# МИНИСТЕРСТВО ОБРАЗОВАНИЯ И НАУКИ РОССИЙСКОЙ ФЕДЕРАЦИИ

# Новомосковский институт (филиал)

федерального государственного бюджетного образовательного учреждения высшего образования «Российский химико-технологический университет имени Д.И. Менделеева»

HARRYTBEPX/IAIO И.о. директора НИ (ф) РХТУ им. Д.И. Менделеева Земляков Ю.Д.  $0$  to  $\mathcal{B}$   $P$  at 2017 г. ili viria

# Рабочая программа дисциплины

Прикладная информатика

Уровень высшего образования Бакалавриат

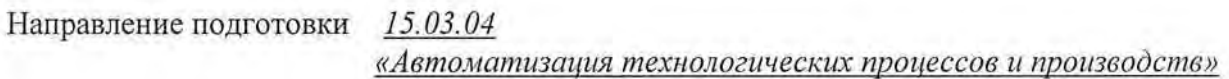

Направленность (профиль) подготовки «Автоматизация технологических процессов и производств»

**Film Harmon Har** 

Квалификация выпускника Бакалавр (бакалар, магистр, дипломированный специалист)

Форма обучения

заочная or a seas

г. Новомосковск - 2017г.

Рабочая программа составлена в соответствии с требованиями ФГОС ВО по направлению подготовки 15.03.04 «Автоматизация технологических процессов и производств» направленность «Автоматизация технологических процессов и производств», утвержденного приказом Министерства образования и науки Российской Федерации от 12 марта 2015 г. № 200.

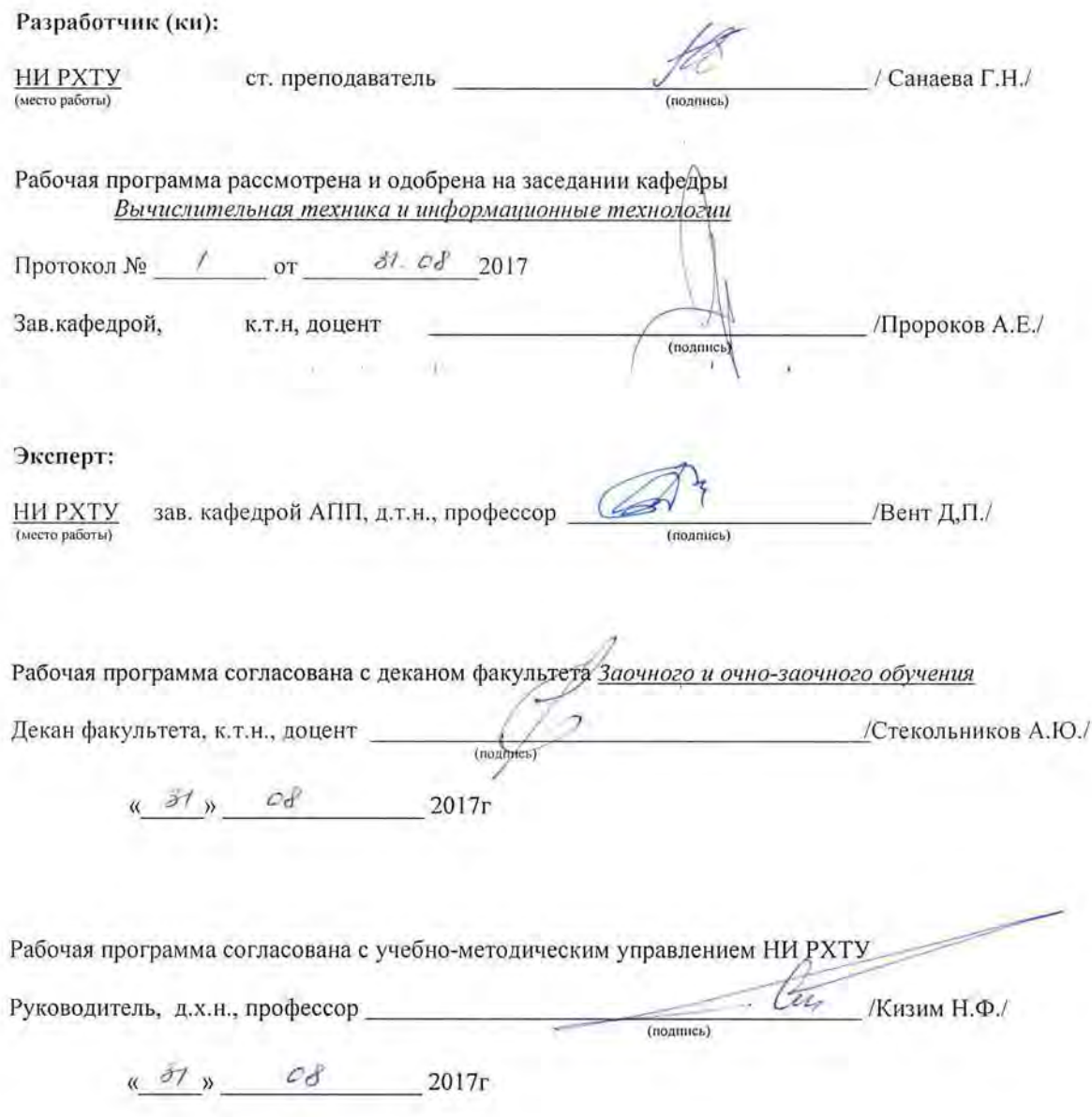

# Содержание

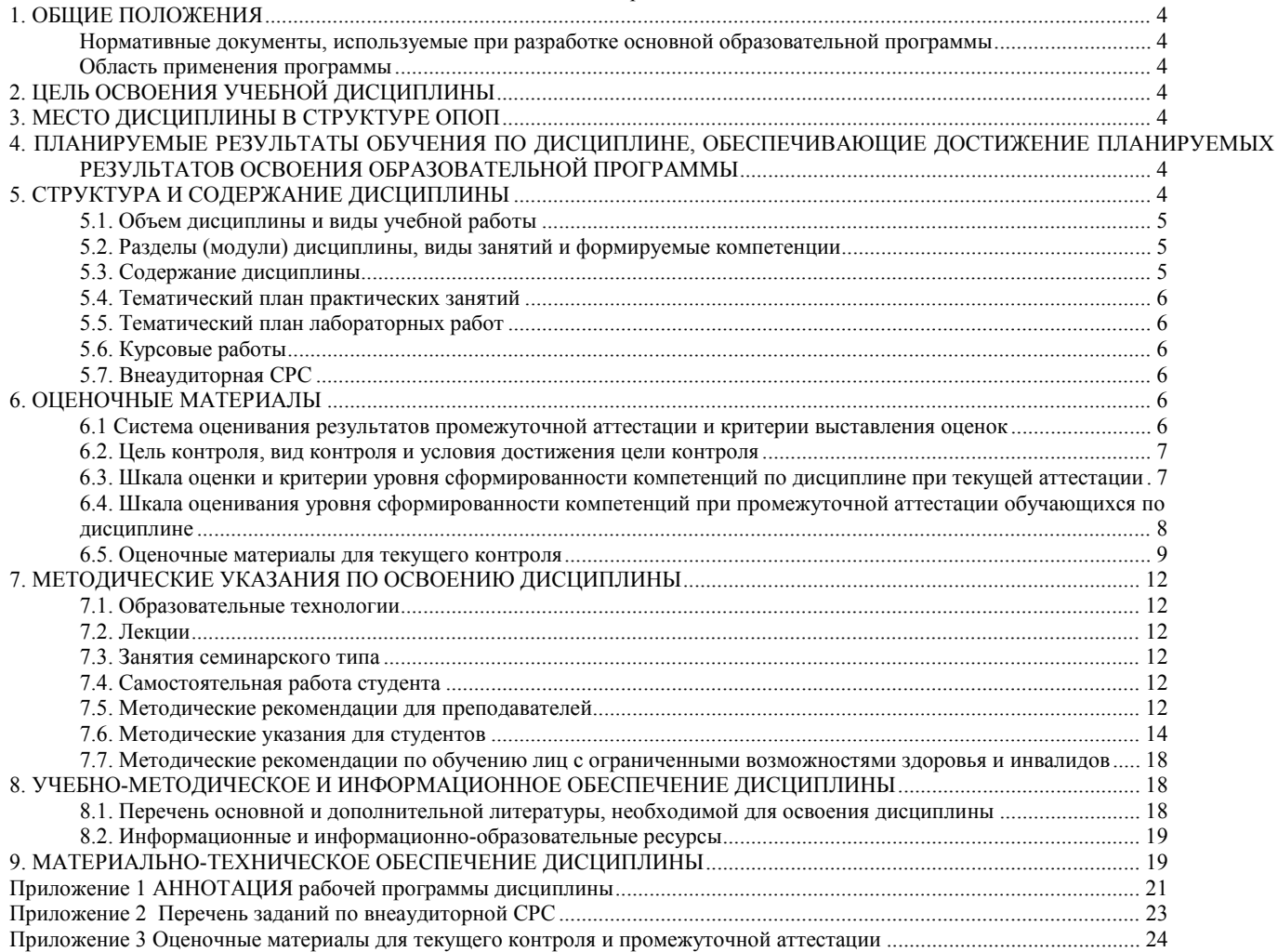

## <span id="page-3-0"></span>**1. ОБЩИЕ ПОЛОЖЕНИЯ**

### **Нормативные документы, используемые при разработке основной образовательной программы**

Нормативную правовую базу разработки рабочей программы дисциплины составляют:

<span id="page-3-1"></span>Федеральный закон от 29 декабря 2012 года № 273-ФЗ «Об образовании в Российской Федерации» (с учетом дополнений и изменений);

«Порядок организации и осуществления образовательной деятельности по образовательным программам высшего образования – программам бакалавриата, программам специалиста, программам магистратуры», утвержденный приказом Министерства образования и науки РФ от 05.04.2017 N 301;

Федеральный государственный образовательный стандарт высшего образования (ФГОС ВО) (ФГОС-3+) по направлению подготовки 15.03.04 «Автоматизация технологических процессов и производств», утвержденный приказом Министерства образования и науки Российской Федерации от 12.03.2015 г. № 200 (Зарегистрировано в Минюсте России 27 марта 2015 г. N 36578) (далее – стандарт);

Нормативно-методические документы Минобрнауки России;

Устав ФГБОУ ВО РХТУ им. Д.И. Менделеева;

Положение о Новомосковском институте (филиале) РХТУ им. Д.И. Менделеева.

Локальные акты Новомосковского института (филиала) РХТУ им. Д.И. Менделеева (далее Институт).

**Область применения программы**

<span id="page-3-2"></span>Программа дисциплины является частью основной профессиональной образовательной программы по направлению подготовки 15.03.04 «Автоматизация технологических процессов и производств», направленность (профиль) «Автоматизация технологических процессов и производств» (уровень бакалавриата), соответствующей требованиям ФГОС ВО 15.03.04 «Автоматизация технологических процессов и производств», утвержденного приказом Министерства образования и науки Российской Федерации от 12.03.2015 г. № 200 (Зарегистрировано в Минюсте России 27 марта 2015 г. N 36578).

# **2. ЦЕЛЬ ОСВОЕНИЯ УЧЕБНОЙ ДИСЦИПЛИНЫ**

<span id="page-3-3"></span>Целью освоения дисциплины является формирование знаний о принципах построения и функционировании вычислительных машин, организации вычислительных процессов на персональных компьютерах и их алгоритмизации, программном обеспечении персональных компьютеров и компьютерных сетей, а также эффективное применение современных информационно-коммуникационных технологий в профессиональной деятельности.

Задачами преподавания дисциплины являются:

- приобретение знаний базовых положений информатики;

- приобретение знаний о программном и аппаратном обеспечении информационных и автоматизированных систем;

- формирование и развитие умений работы с современным прикладным программным обеспечением;

инсталлировать программное и аппаратное обеспечение для информационных и автоматизированных систем;

- приобретение и формирование навыков постановки задач и разработки алгоритмов их реализации;

- приобретение и формирование навыков работы с различными инструментальными средствами, в том числе с операционными системами и пакетами прикладных программ.

# **3. МЕСТО ДИСЦИПЛИНЫ В СТРУКТУРЕ ОПОП**

<span id="page-3-4"></span>Дисциплина Прикладная информатика относится к базовой части блока 1 Дисциплины (модули). Является обязательной для освоения во 2 семестре, на 1 курсе.

Для изучения дисциплины требуются знания и навыки студентов по дисциплине «Математика», обладание компетенциями в области информатики в объеме программы средней школы «Информатика».

Знания по дисциплине «Прикладная информатика» могут использоваться в курсах «Математика», «Вычислительная математика», «Численные методы», «Теория автоматического управления», «Системный анализ», «Теория принятия решений».

# <span id="page-3-5"></span>**4. ПЛАНИРУЕМЫЕ РЕЗУЛЬТАТЫ ОБУЧЕНИЯ ПО ДИСЦИПЛИНЕ, ОБЕСПЕЧИВАЮЩИЕ ДОСТИЖЕНИЕ ПЛАНИРУЕМЫХ РЕЗУЛЬТАТОВ ОСВОЕНИЯ ОБРАЗОВАТЕЛЬНОЙ ПРОГРАММЫ**

Изучение дисциплины направлено на формирование следующих компетенций:

– способностью использовать современные информационные технологии, технику, прикладные программные средства при решении задач профессиональной деятельности (ОПК-3);

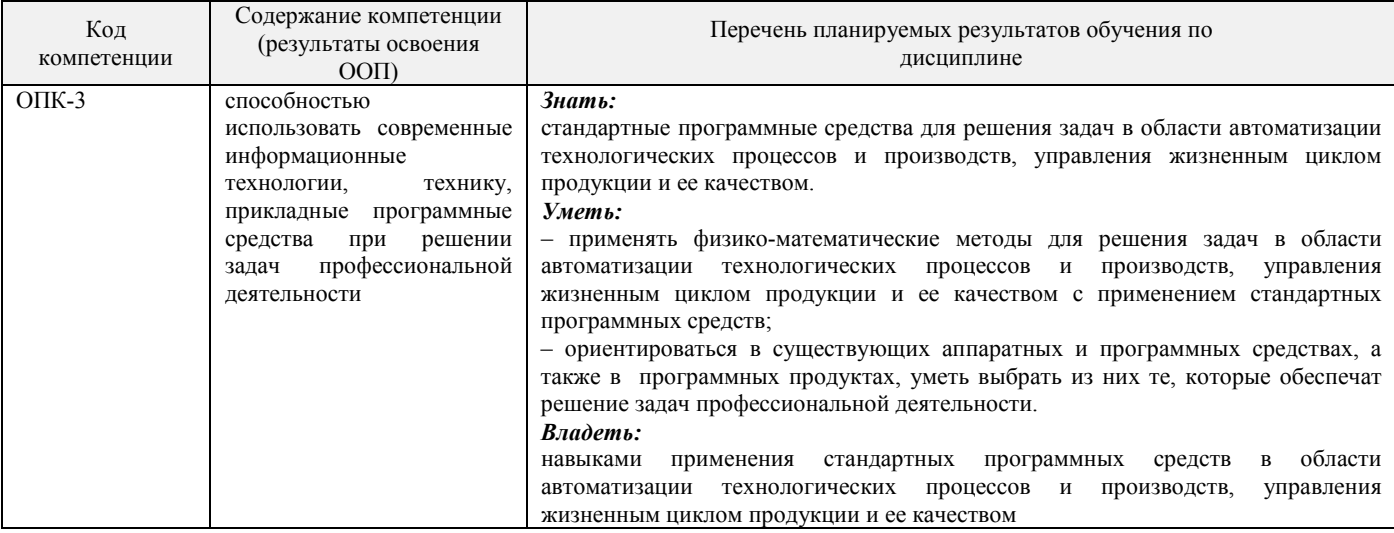

# <span id="page-3-6"></span>**5. СТРУКТУРА И СОДЕРЖАНИЕ ДИСЦИПЛИНЫ**

# 5.1. Объем дисциплины и виды учебной работы

<span id="page-4-0"></span>Общая трудоемкость дисциплины составляет 108 час или 3 зачетные единицы (з.е). 1 з.е. равна 27 астрономическим часам или 36 академическим часам (п.16 Положения «Порядок организации и осуществления образовательной деятельности по образовательным программам высшего образования - программам бакалавриата, программам специалитета в Новомосковском институте (филиале) ФГБОУ ВО «Российский химико-технологический университет имени Д.И. Менделеева»).

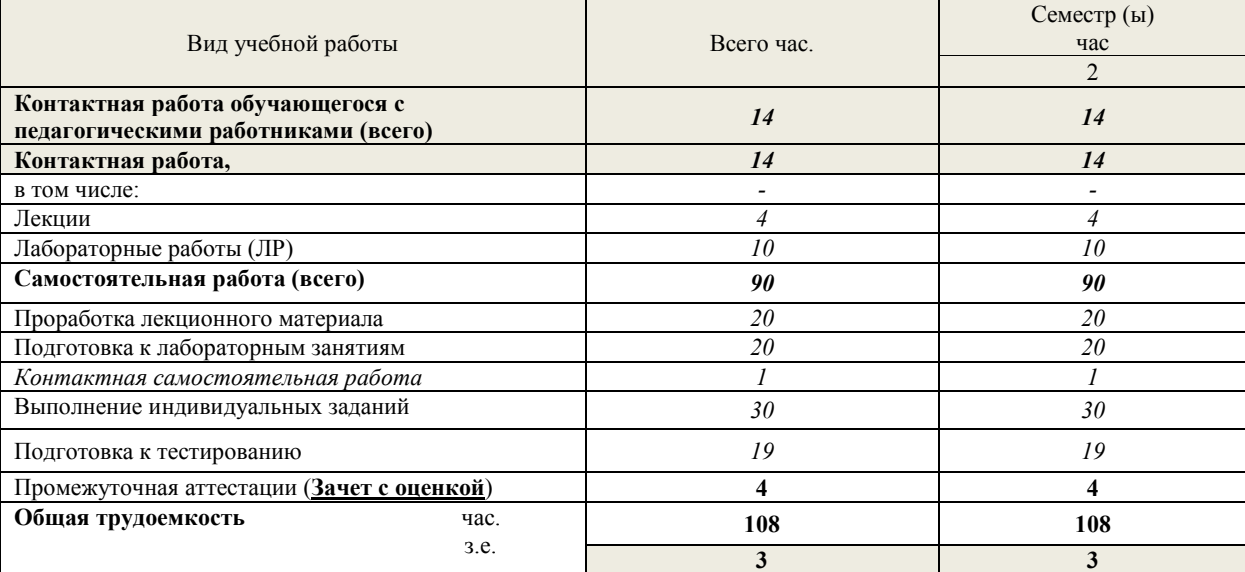

# 5.2. Разделы (модули) дисциплины, виды занятий и формируемые компетенции

<span id="page-4-1"></span>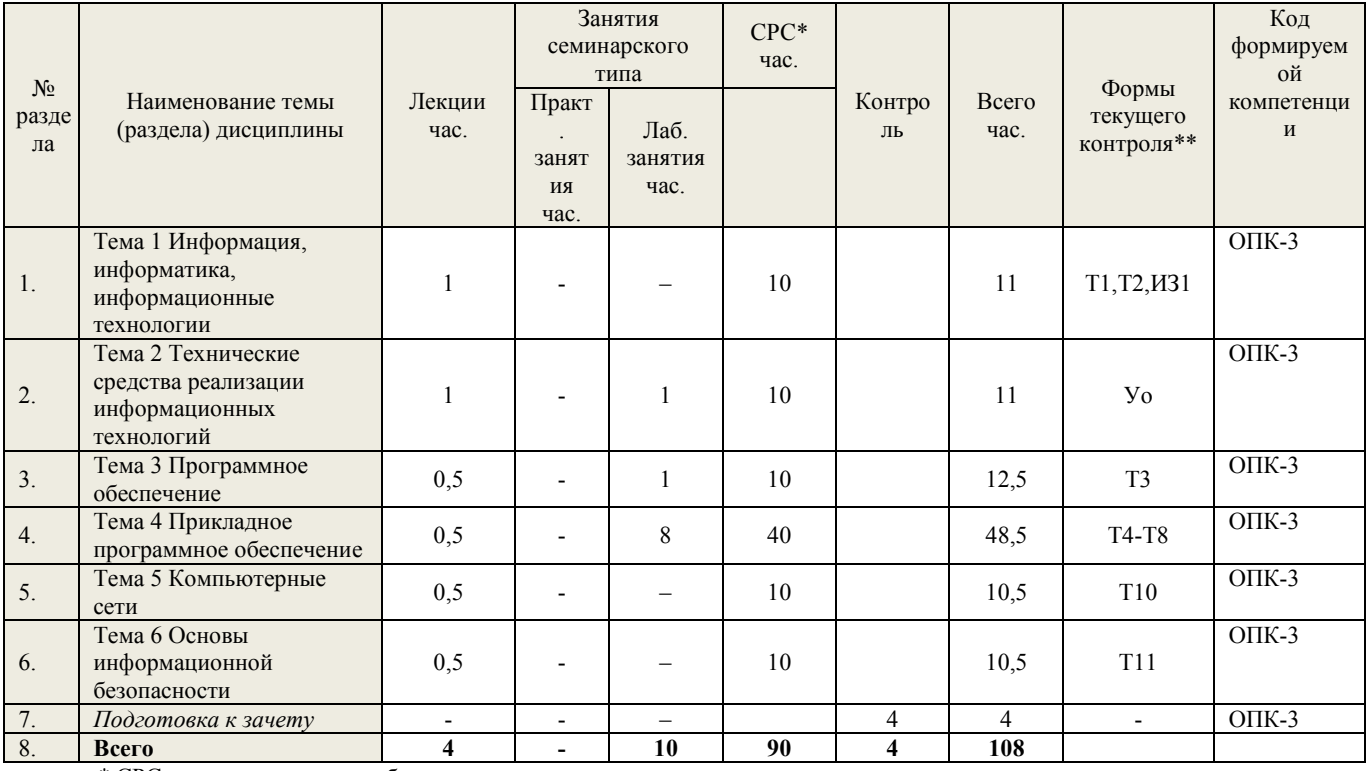

\* CPC - самостоятельная работа студента

\*\* устный опрос (уо), тестирование (т), контрольная работа (кр), из-индивидуальное задание

<span id="page-4-2"></span>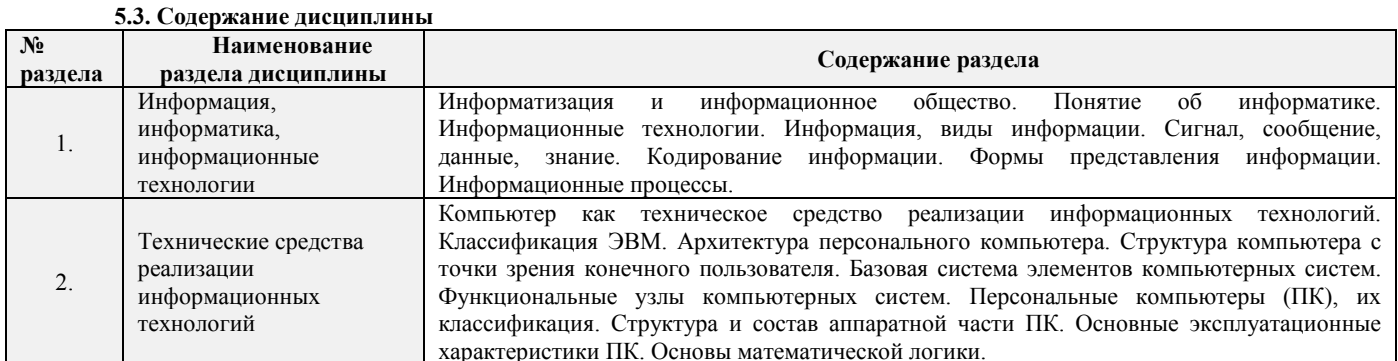

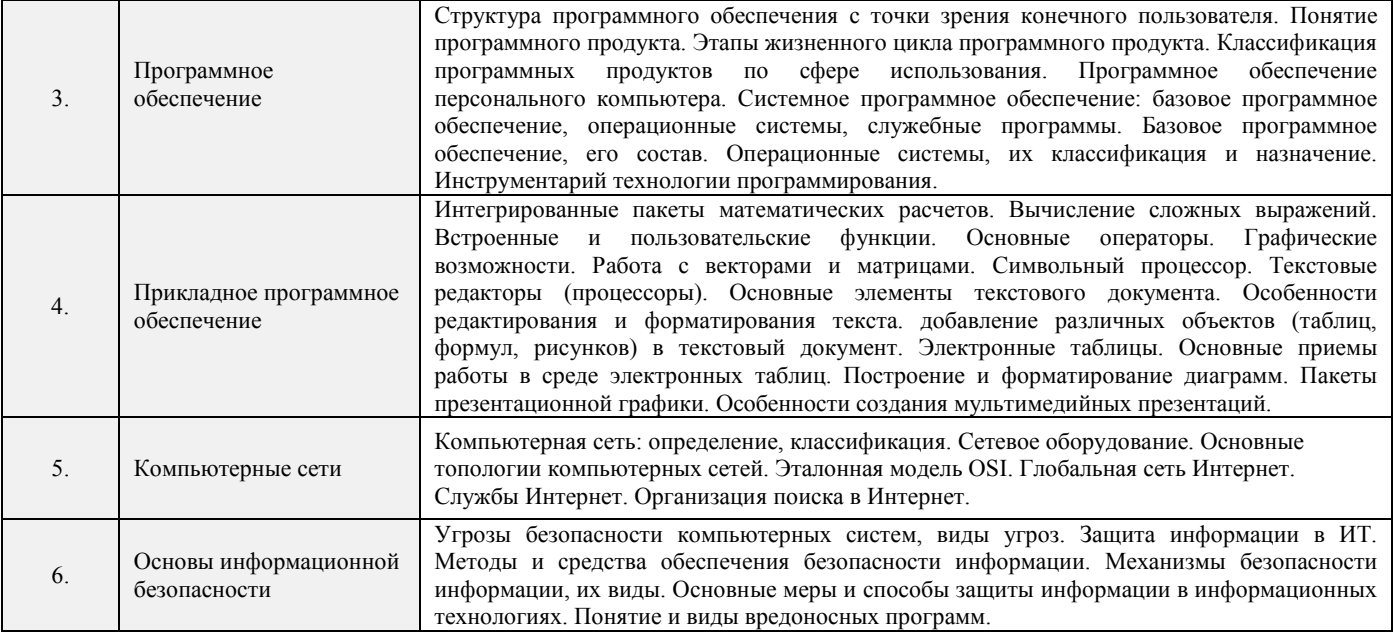

# <span id="page-5-0"></span>**5.4. Тематический план практических занятий** Практические занятия не предусмотрены.

# **5.5. Тематический план лабораторных работ**

Лабораторный практикум включает выполнение 7 лабораторных работ.

<span id="page-5-1"></span>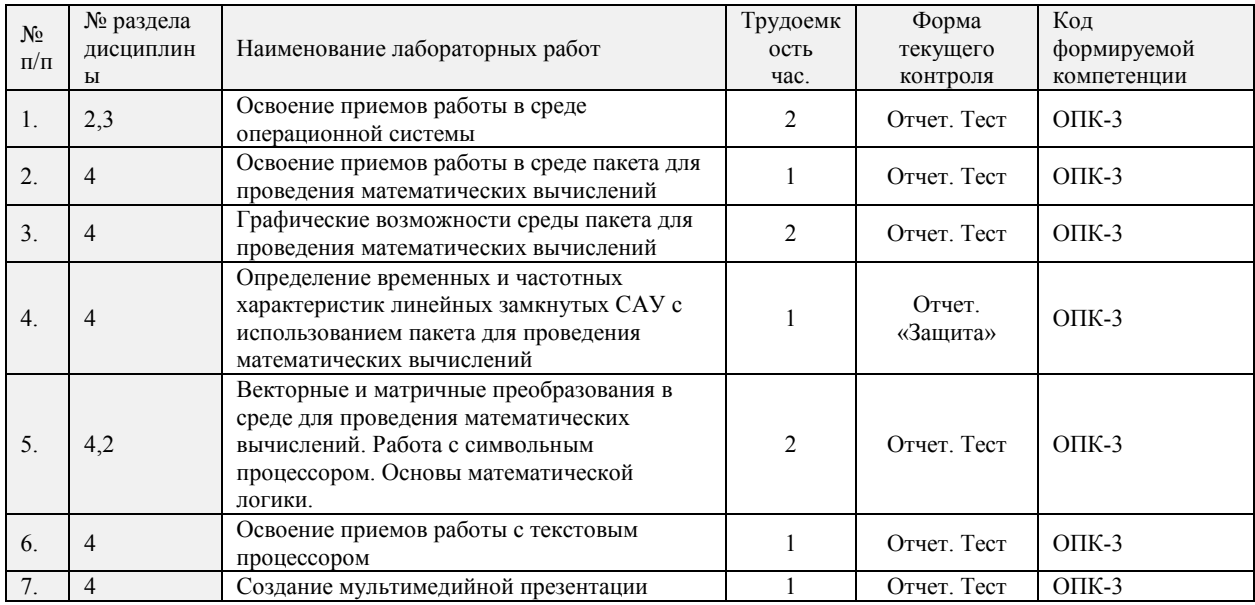

# <span id="page-5-2"></span>**5.6. Курсовые работы**

Курсовые работы не предусмотрены.

**5.7. Внеаудиторная СРС**

<span id="page-5-3"></span>Внеаудиторная СРС направлена на поиск информации в ЭОС и ее использовании при выполнении домашнего задания, являющегося расчетом тех же параметров, что и при контактной работе, но при других условиях.

<span id="page-5-4"></span>Перечень индивидуальных заданий приведен в Приложении 3.

# **6. ОЦЕНОЧНЫЕ МАТЕРИАЛЫ**

### **6.1 Система оценивания результатов промежуточной аттестации и критерии выставления оценок Описание показателей и критериев оценивания сформированности части компетенции по дисциплине**

<span id="page-5-5"></span>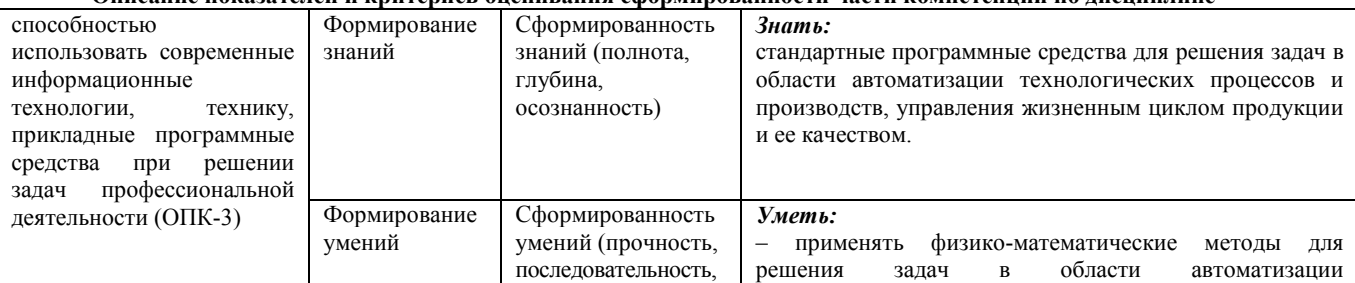

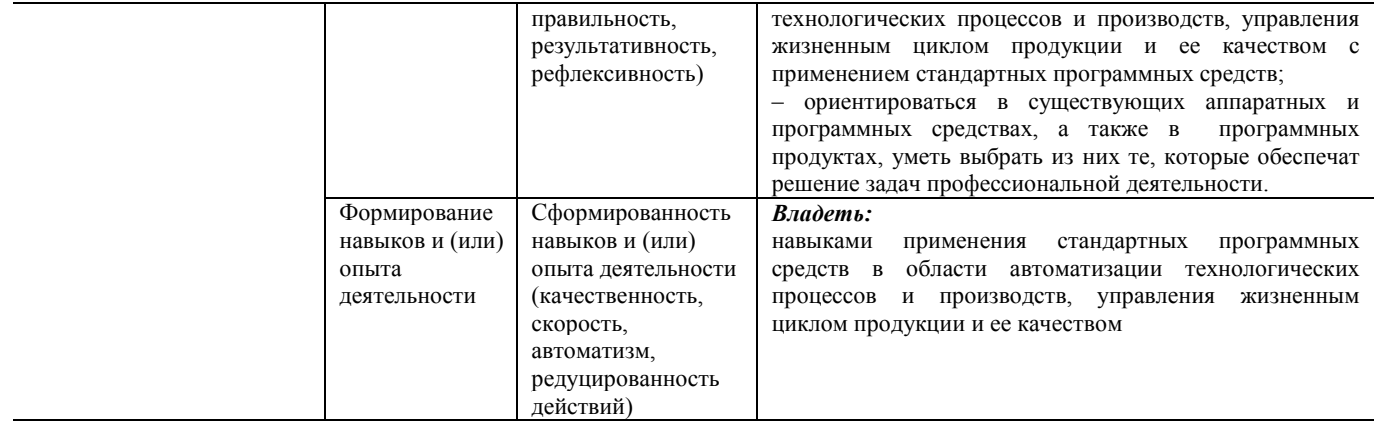

### 6.2. Цель контроля, вид контроля и условия достижения цели контроля

<span id="page-6-0"></span>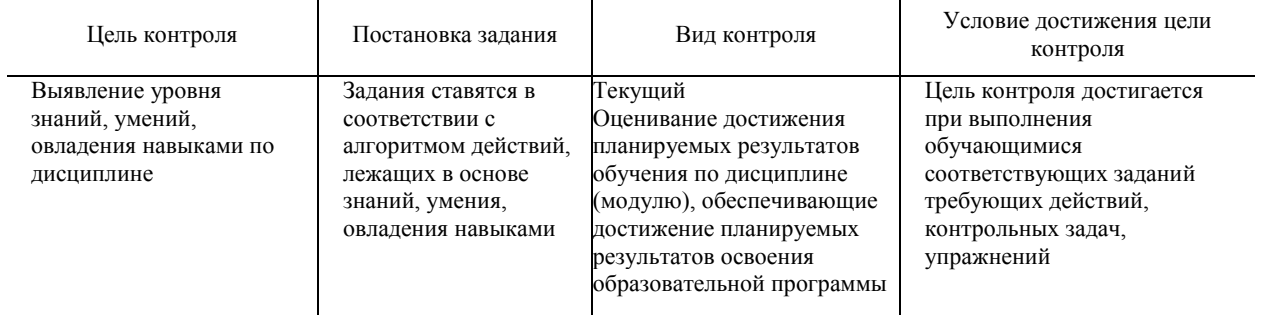

# 6.3. Шкала оценки и критерии уровня сформированности компетенций по дисциплине при текущей аттестации

<span id="page-6-1"></span>Для оценивания результатов обучения в виде знаний текущий контроль организуется в формах:

- устный опрос (собеседование; защита лабораторной работы)<br>- письменный опрос (проверка отчета по лабораторной работе; проверка выполнения индивидуального задания);

- контрольная работа;

- тестирования (компьютерного)

Для оценивания результатов обучения в виде умений и навыков (владений) текущий контроль организуется оценочные средства. Так, первые четыре недели семестра идет накопление знаний по дисциплине, на проверку которых направлены такие оценочные средства как подготовка докладов, дискуссии, устный опрос. Далее делается акцент на компонентах «уметь» и «владеть» посредством выполнения учебных задач с возрастающим уровнем сложности. На последних неделях семестра предусмотрены устные опросы и коллоквиумы с практикоориентированными вопросами и заданиями. На заключительном практическом занятии проводится тестирование по дисциплине.

Отдельно оцениваются личностные качества студента (аккуратность, исполнительность, инициативность) - работа у лоски, своевременная слача тестов, отчетов к лабораторным работам и письменных ломашних заланий.

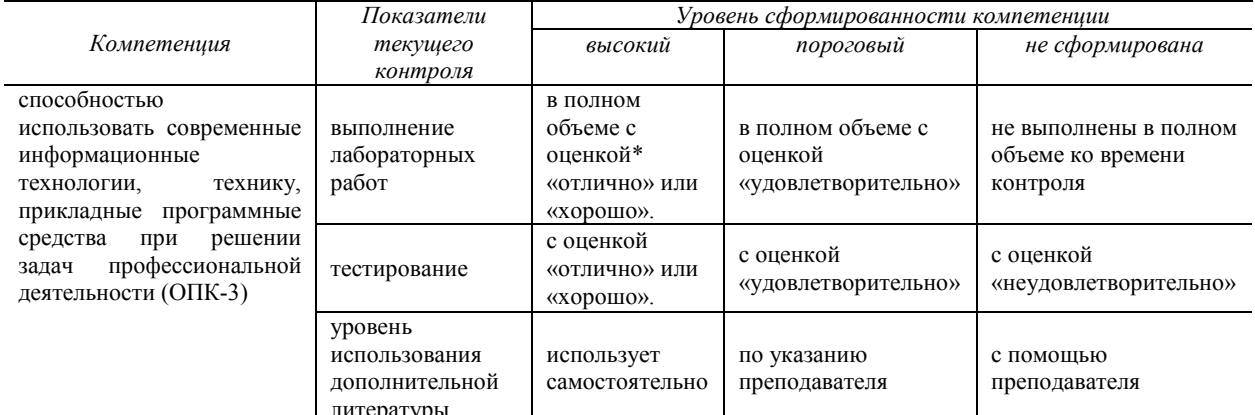

# **\*Критерии оценивания**

Отдельно оцениваются личностные качества студента (аккуратность, исполнительность, инициативность). Критерии оценки: активная работа на практических занятиях, своевременная сдача письменных домашних заданий, тестов, своевременное и полное выполнение и зашита лабораторных работ.

Критерии для оценивания устного опроса

Оценка «отлично» выставляется в случае, если студент свободно оперирует приобретенными знаниями, умениями, применяет их в ситуациях повышенной сложности.

Оценка «хорошо выставляется в случае, если студент оперирует приобретенными знаниями, умениями, применяет их в станлартных ситуациях, но лопускает незначительные ошибки, неточности, затруднения при аналитических операциях, переносе знаний и умений на новые, нестандартные ситуации.

Оценка «удовлетворительно» выставляется в случае, если студент допускает существенные ошибки, проявляет отсутствие знаний, умений, по отдельным темам (не более 33%), испытывает значительные затруднения при оперировании знаниями и умениями при их переносе на новые ситуации.

Оценка «неудовлетворительно» выставляется в случае, если студент демонстрирует полное отсутствие или явную недостаточность (менее 33%) знаний, умений в соответствии с планируемыми результатами обучения.

# **Критерии для оценивания письменного опроса**

Оценка «Отлично» выставляется в случае, если студент выполнил задание, правильно, изложил ответ, аргументировав его, с обязательной ссылкой на теоретические источники.

Оценка «хорошо» выставляется в случае, если студент выполнил задание, правильно, изложил ответ, аргументировав его. Оценка «Удовлетворительно» выставляется в случае, если студент выполнил задание, но не смог аргументировать свой ответ.

Оценка «Неудовлетворительно» выставляется в случае, если студент не выполнил задание, и/или дал неверный ответ. **Критерии для оценивания тестирования**

За правильный ответ по каждому заданию выставляется один балл, за не правильный – ноль. В соответствии с порядковой шкалой оценивается каждая дидактическая единица теста и анализируется результат ее освоения. В тестировании используются задания с выбором нескольких верных ответов, задания на установление правильной последовательности, задания на установление соответствия. В соответствии с оценочной шкалой за каждое правильно выполненное задание дается один балл, ноль — за полностью неверный ответ. Устанавливается также диапазон баллов, которые необходимо набрать для того, чтобы получить отличную, хорошую, удовлетворительную или неудовлетворительную оценки. Рекомендуемая шкала оценки результатов теста:

Оценка «Отлично» выставляется в случае, если студент выполнил правильно более 90–100 % от общего количества.

Оценка «Хорошо» выставляется в случае, если студент выполнил правильно более 70–89,9 % от общего количества.

Оценка «Удовлетворительно» выставляется в случае, если студент выполнил правильно более 50–69,9 % от общего количества.

Оценка «Неудовлетворительно» выставляется в случае, если студент выполнил правильно менее 0–49,9 % от общего количества.

## **Промежуточная аттестация**

Промежуточная аттестация обучающихся – оценивание промежуточных результатов обучения по дисциплине

Промежуточная аттестация осуществляется в форме зачета с оценкой.

Зачет с оценкой по дисциплине служит для оценки работы студента в течение семестра (всего срока обучения по дисциплине) и призван выявить уровень, прочность и систематичность полученных им теоретических и практических знаний, приобретения навыков самостоятельной работы, развития творческого мышления, умение синтезировать полученные знания и применять их в решении практических задач. По итогам зачета с оценкой выставляется оценка по шкале «отлично», «хорошо», «удовлетворительно», «неудовлетворительно».

Критерии оценивания приведены в разделе 6.3.

Результаты текущей и промежуточной аттестации каждого обучающегося по дисциплине фиксируются в электронной информационно-образовательной среде Института в соответствии с требованиями Положения об электронной информационнообразовательной среде Новомосковского института (филиала) федерального государственного бюджетного образовательного учреждения высшего образования «Российский химико-технологический университет имени Д.И. Менделеева» .

<span id="page-7-0"></span>**6.4. Шкала оценивания уровня сформированности компетенций при промежуточной аттестации обучающихся по дисциплине**

Промежуточная аттестация обучающихся – оценивание промежуточных результатов обучения по дисциплине. Промежуточная аттестация осуществляется в форме зачета с оценкой.

Контроль результатов обучения по дисциплине проводится в форме письменно-устных ответов на билеты. Перечень вопросов и форма билета доводится до сведения обучающегося накануне контроля.

На подготовку к ответу обучающемуся отводится не менее 1 академического часа. Возможен досрочный ответ.

Билеты включают в себя:

- два теоретических вопроса;

Трудоемкость заданий каждого билета примерно одинакова.

По результатам ответов выставляются оценки:

- − «отлично»;
- − «хорошо»;
- − «удовлетворительно»;

− «неудовлетворительно».

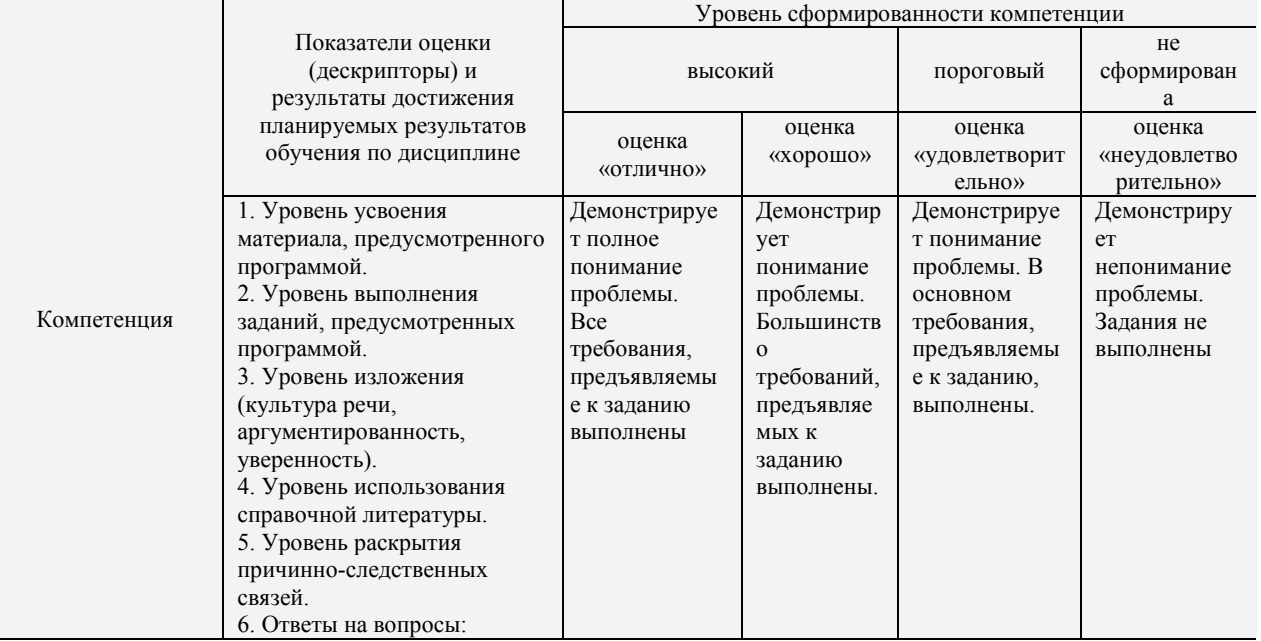

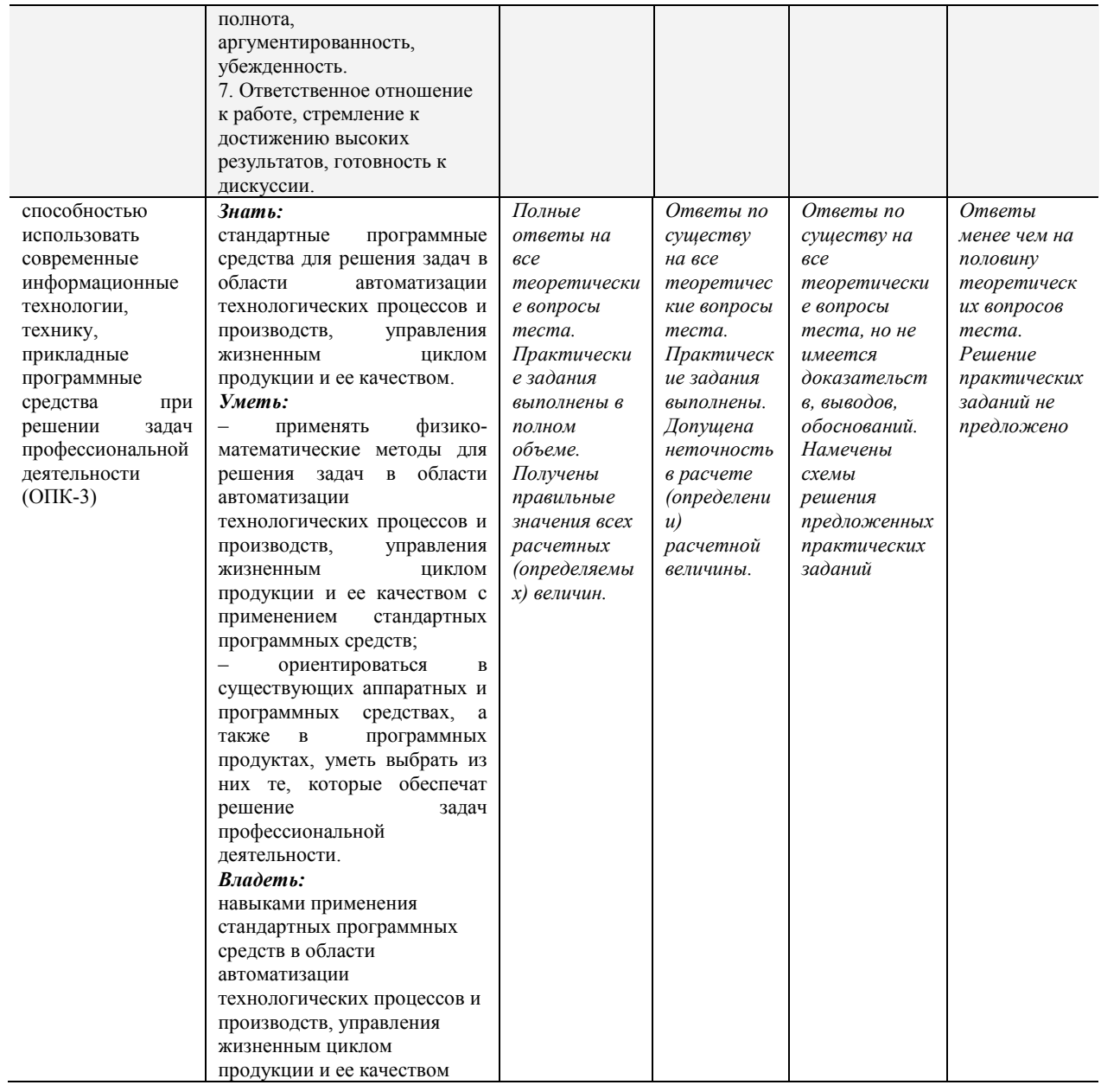

Критерии оценивания и шкала оценок по заданиям билета

Оценка «отлично» выставляется в случае, если студент отвечает на все задания билета, свободно оперирует приобретенными знаниями, умениями, применяет их в ситуациях повышенной сложности.

Оценка «хорошо выставляется в случае, если студент оперирует приобретенными знаниями, умениями, применяет их в стандартных ситуациях, но допускает незначительные ошибки, неточности, затруднения при аналитических операциях, переносе знаний и умений на новые, нестандартные ситуации.

Оценка «удовлетворительно» выставляется в случае, если студент допускает существенные ошибки, проявляет отсутствие знаний, умений, по отдельным темам (не более 33%), испытывает значительные затруднения при оперировании знаниями и умениями при их переносе на новые ситуации.

Оценка «неудовлетворительно» выставляется в случае, если студент демонстрирует полное отсутствие или явную недостаточность (менее 33%) знаний, умений в соответствии с планируемыми результатами обучения.

Результаты текущей и промежуточной аттестации каждого обучающегося по дисциплине фиксируются в электронной информационно-образовательной среде Института в соответствии с требованиями Положения об электронной информационнообразовательной среде Новомосковского института (филиала) федерального государственного бюджетного образовательного учреждения высшего образования «Российский химико-технологический университет имени Д.И. Менделеева» от 27.10.2017 г.

### 6.5. Оценочные материалы для текущего контроля

<span id="page-8-0"></span>Ниже представлены примеры вопросов и заданий для текущего контроля и оценивания окончательных результатов изучения дисциплины. Полный текст всех вопросов и заданий для текущего контроля и промежуточной аттестации приведен в приложении 3

# 1. Пример теста (Т4) для текущего контроля по теме: Освоение приемов работы в среде пакета для проведения математических вычислений

К какой категории программного обеспечения относится пакет MathCAD?

- □ проблемно-ориентированной;
- ⊠ метоло-ориентированной:
- П интеллектуальным системам;
- $\square$  CAIIP;
- □ офисной.
- 2. Область построения плоского графика в MathCAD вводится комбинацией клавиш
	- $\boxtimes$  <Shift>+< $@>$
- $\Box$  $\langle \text{Ctrl}\rangle + \langle \text{Q}\rangle$
- $\Box$  $\langle$ Shift>+ $\langle \&$ >
- $\Box \quad \langle \text{Ctrl}\rangle + \langle \text{Re}\rangle$
- $\Box$  <Alt>+<&>
- 3. Знак присвоения используется в MathCAD для:
	- П для вывода результата
	- ☑ задания значений переменным
	- $\Box$ при использовании символьного процессора
	- □ в операциях сравнения
	- □ для работы с встроенными функциями
- Пример теста (Т7) для текущего контроля по теме: «Создание комплексных многостраничных документов средствами  $2<sup>1</sup>$ текстового процессора»  $\odot$ 
	- 1. Для чего в Word используются данные элементы  $\bigcirc$ ?
		- П для выбора нескольких позиций из нескольких предлагаемых вариантов
		- ☑ для выбора одной позиции из нескольких предлагаемых вариантов
		- П для переключения между окнами
		- Пля переключения между режимами
		- П для переключения между документами
	- 1. Каким не может быть масштабирование документа Word?
		- $\boxtimes$  0,1%
		-
		- $\Box$  три страницы<br> $\Box$  две страницы
		- ⊠ по высоте страницы
		- □ по ширине страницы
- Пример теста (Т8) для текущего контроля по теме: «Создание и использование электронных таблиц в среде табличного  $\mathbf{3}$ процессора»
	- $\mathbf{1}$ Согласно классификации пакетов прикладных программ. Excel относится к группе (классу):
	- $\Box$ методо-ориентированных;
	- $\Box$ офисных;
	- $\Box$ проблемно-ориентированных;
	- $\Box$ интеллектуальных систем;
	- $\boxtimes$ общего назначения.
	- $2^{\circ}$ Рабочий пист - это:
	- $\Box$ электронная таблица;
	- $\Box$ экран Excel;
	- ☑
	- часть рабочей книги;  $\Box$ участок экрана:
	- $\Box$ локумент Excel.

#### $\mathbf{A}$ Пример теста (Т14) для текушего контроля по теме: Создание мультимедийной презентации

- 1. Презентация это:
	- □ набор слайдов и спецэффектов
	- ◘ удобный способ представления тематической информации
	- П текстовая часть сообщения
	- П иллюстрационный материал доклада (рисунки, диаграммы)
	- П конспект доклада
- 2. Какая команда позволяет перейти в режим структуры?
	- ⊠ Вид/Структура
	- □ Сервис/Структура
	- □ Файл/Структура
	- Показ слайдов/Структура
	- □ Вставка/Структура

# Критерии оценивания и шкала оценок по тесту

# Тесты Т1-Т11 используется при промежуточной аттестации.

Используются дистанционные компьютерные тесты, размещенные в системе поддержки учебных курсов Moodle.nirhtu.ru для данной учебной дисциплины. В базе по каждому тесту более 60 вопросов и заданий, подобных показанным в тестах T1-T11, из которых по каждой теме методом случайного выбора предоставляются студенту во время компьютерного тестирования по 5-10 вопросов. Тест считается пройденным с положительным результатом, если число правильных ответов 60% или более.

# Задания, включаемые в лабораторные работы

Критерии оценивания выполнения лабораторных работ приведены в разделе 6.3.

- Пример индивидуального задания (ИЗ1)
	- 1. Найти значения приведенного логического выражения.
		- $(a \le z)$  AND  $(z > 2)$  AND  $(a \ne 5)$ a)  $a = 2, r = 4$ ; 6)  $a = -5$ ,  $z = 0$ ; при
	- $\mathcal{D}$ По заданной логической схеме составить логическое выражение и заполнить для него таблицу истинности.

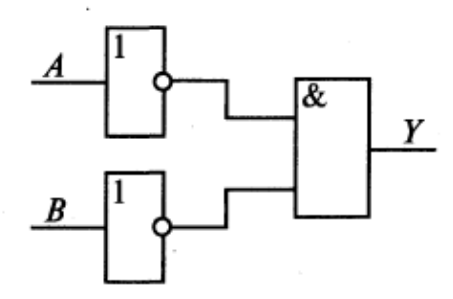

 $\mathcal{E}$ По заданному логическому выражению составить логическую схему и построить таблицу истинности. A OR NOT(NOT B AND C)

## Вопросы (задания) для защиты лабораторных работ

Критерии оценивания защиты лабораторных работ приведены в разделе 6.3.

Задания, включаемые в контрольные работы

Критерии оценивания выполнения контрольных работ приведены в разделе 6.3.

# ПЕРЕЧЕНЬ ЗАДАНИЙ ТЕКУЩЕЙ АТТЕСТАЦИИ (Зачет с оценкой)

Перечень вопросов для зачета с оценкой:

- 1. Информатизация общества. Роль информатизации в решении экономических задач.
- $2<sup>1</sup>$ Информатика: объект, предмет, задачи. Структура информатики.
- Понятие об информации. Количество и качество информации. Кодирование информации.  $\mathcal{E}$
- $4.$ Кодирование числовой информации. Системы счисления. Перевод чисел из одной системы счисления в другую.
- Общая характеристика информационных процессов.  $5<sub>1</sub>$
- 6 Системное и сервисное программное обеспечение и их роль в решении экономических задач.
- Операционные системы (ОС). Понятие, назначение, виды ОС. Структура ОС.  $\mathcal{I}$
- $8<sup>7</sup>$ Прикладное программное обеспечение и его классификация.
- $\overline{9}$ Инструментарий технологии программирования.
- 10. Алгоритмы, их свойства, разработка алгоритма.
- 11. Методо-ориентированные пакеты прикладных программ. Математический пакет MathCad. Структура, возможности, основные приемы работы. Графические возможности пакета MathCad.
- 12. Информационные технологии на базе MS Office. Текстовый процессор Word. Документ, элементы документа.
- 13. Работа с текстовыми документами MS Office. Создание таблиц формул, рисунков, графических объектов.
- 14. Работа с текстовыми документами MS Office. Элементы форматирования текстов и таблиц.
- 15. Табличные процессоры: назначение, основные функции. Использование табличных процессоров при решении экономических задач.
- 16. Табличный процессор Excel: основные понятия (строка, столбец, ячейка, рабочий лист, рабочая книга, блок ячеек, активные элементы). Адресация ячеек. Типы используемых данных, их ввод и форматирование.
- 17. Табличный процессор Excel: основные возможности форматирования таблиц.
- 18. Этапы создания электронной таблицы. Состав и использование формул. Стандартные функции табличных процессоров.
- 19. Графические возможности табличных процессоров, типы и применение диаграмм, их размещение, режимы представления.
- 20. Компьютерные сети, их классификация.
- 21. Локальные вычислительные сети: основные компоненты.
- 22. Топологии локальных вычислительных сетей.
- 23. Метолы доступа в локальных вычислительных сетях.
- 24. Глобальная сеть Интернет. Структура сети. Компоненты сети.
- 25. Глобальная сеть Интернет. Услуги Интернет: электронная почта, телеконференции.
- 26. Классификация вредоносного программного обеспечения.
- 27. Понятие об угрозах информационной безопасности.
- 28. Способы противодействия угрозам информационной безопасности.

# Пример экзаменационного билета

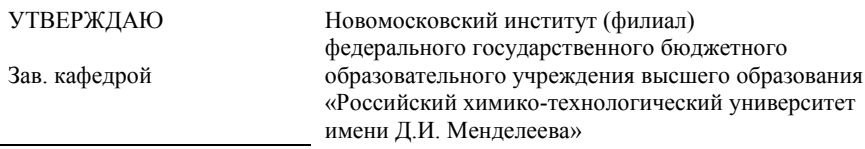

« <u>13 » ноября</u>  $2017r$ .

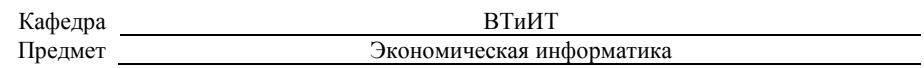

### Экзаменационный билет 1

- 1. Понятие об информации. Количество и качество информации. Кодирование информации.
- $2.$ Консолидация данных средствами Excel. Последовательность создания итоговой таблицы; статическая и динамическая консолилация.
- $3.$ Практическое задание.

Лектор

### **Критерии оценивания и шкала оценок по заданиям билета**

Оценка «отлично» выставляется в случае, если студент отвечает на все задания билета, свободно оперирует приобретенными знаниями, умениями, применяет их в ситуациях повышенной сложности.

Оценка «хорошо выставляется в случае, если студент оперирует приобретенными знаниями, умениями, применяет их в стандартных ситуациях, но допускает незначительные ошибки, неточности, затруднения при аналитических операциях, переносе знаний и умений на новые, нестандартные ситуации.

Оценка «удовлетворительно» выставляется в случае, если студент допускает существенные ошибки, проявляет отсутствие знаний, умений, по отдельным темам (не более 33%), испытывает значительные затруднения при оперировании знаниями и умениями при их переносе на новые ситуации.

Оценка «неудовлетворительно» выставляется в случае, если студент демонстрирует полное отсутствие или явную недостаточность (менее 33%) знаний, умений в соответствии с планируемыми результатами обучения.

## **7. МЕТОДИЧЕСКИЕ УКАЗАНИЯ ПО ОСВОЕНИЮ ДИСЦИПЛИНЫ**

<span id="page-11-0"></span>Организация образовательного процесса регламентируется учебным планом и расписанием учебных занятий. Язык обучения (преподавания) – русский. Для всех видов аудиторных занятий «час» устанавливается продолжительностью 45 минут. Зачетная единица составляет 27 астрономических часов или 36 академических час. Через каждые 45 мин контактной работы делается перерыв продолжительностью 5 мин, а после двух час. контактной работы делается перерыв продолжительностью 10 мин. Сетевая форма реализации программы дисциплины не используется.

Обучающийся имеет право на зачет результатов обучения по дисциплине, если она освоена им при получении среднего профессионального образования и (или) высшего образования, а также дополнительного образования (при наличии) (далее - зачет результатов обучения). Зачтенные результаты обучения учитываются в качестве результатов промежуточной аттестации. Зачет результатов обучения осуществляется в порядке и формах, установленных локальным актом НИ РХТУ .

# **7.1. Образовательные технологии**

<span id="page-11-1"></span>Учебный процесс при преподавании дисциплины основывается на использовании традиционных, инновационных и информационных образовательных технологий. Традиционные образовательные технологии представлены лекциями и семинарскими (практическими) занятиями. Инновационные образовательные технологии используются в виде применения активных и интерактивных форм проведения занятий. Информационные образовательные технологии реализуются путем активизации самостоятельной работы студентов в информационной образовательной среде. При проведении учебных занятий обеспечивается развитие у обучающихся навыков командной работы, межличностной коммуникации, принятия решений, лидерских качеств (включая проведение интерактивных лекций, групповых дискуссий), в том числе с учетом региональных особенностей профессиональной деятельности выпускников и потребностей работодателей.

# **7.2. Лекции**

Лекционный курс предполагает систематизированное изложение основных вопросов содержания дисциплины.

<span id="page-11-2"></span>На первой лекции лектор обязан предупредить студентов, применительно к какому базовому учебнику (учебникам, учебным пособиям) будет прочитан курс.

<span id="page-11-3"></span>Лекционный курс обеспечивает более глубокое понимание учебных вопросов при значительно меньшей затрате времени, чем это требуется среднестатистическому студенту на самостоятельное изучение материала.

## **7.3. Занятия семинарского типа**

# **Лабораторные работы**

Лабораторные работы выполняются с использованием компьютерных технологий.

По каждой лабораторной работе студент оформляет письменный отчет. Текущий контроль на лабораторных работах проводится в виде тестирования. Используются дистанционные компьютерные тесты, размещенные в системе поддержки учебных курсов Moodle.nirhtu.ru для данной учебной дисциплины. В базе по каждому тесту более 60 вопросов и заданий, подобных показанным в тестах Т1-Т11, из которых по каждой теме методом случайного выбора предоставляются студенту во время компьютерного тестирования по 5-10 вопросов. Тест считается пройденным с положительным результатом, если число правильных ответов 60% или более.

### **7.4. Самостоятельная работа студента**

<span id="page-11-4"></span>Для успешного усвоения дисциплины необходимо не только посещать аудиторные занятия, но и вести активную самостоятельную работу. При самостоятельной проработке курса обучающиеся должны:

- повторить законспектированный на лекционном занятии материал и дополнить его с учетом рекомендованной по данной теме литературы;
- изучить рекомендованную основную и дополнительную литературу, составлять тезисы, аннотации и конспекты наиболее важных моментов;
- самостоятельно выполнить индивидуальные задания (раздел 5.8);
- использовать для самопроверки материала оценочные средства. Индивидуальное задание оценивается по следующим критериям:
- правильность выполнения задания;
- своевременная сдача выполненного задания (указывается преподавателем). **7.5. Методические рекомендации для преподавателей**

# **Основные принципы обучения**

<span id="page-11-5"></span>1. Цель обучения – развить мышление, выработать мировоззрение; познакомить с идеями и методами науки; научить применять принципы и законы для решения простых и нестандартных задач в области современных информационных технологиях, автоматизирующих деятельность менеджеров.

2. Обучение должно органически сочетаться с воспитанием. Нужно развивать в студентах волевые качества и трудолюбие. Ненавязчиво, к месту прививать элементы культуры поведения. В частности, преподаватель должен личным примером воспитывать в студентах пунктуальность и уважение к чужому времени. Недопустимо преподавание односеместровой учебной дисциплины превращать в годичное.

3. Обучение должно быть не пассивным (сообщим студентам некоторый объем информации, расскажем, как решаются те или иные задачи), а активным. Нужно строить обучение так, чтобы в овладении материалом основную роль играла память логическая, а не формальная. Запоминание должно достигаться через глубокое понимание.

4. Одно из важнейших условий успешного обучения – умение организовать работу студентов.

5. Отношение преподавателя к студентам должно носить характер доброжелательной требовательности. Для стимулирования работы студентов нужно использовать поощрение, одобрение, похвалу, но не порицание (порицание может применяться лишь как исключение). Преподаватель должен быть для студентов доступным.

6. Необходим регулярный контроль работы студентов. Правильно поставленный, он помогает им организовать систематические занятия, а преподавателю достичь высоких результатов в обучении.

7. Важнейшей задачей преподавателей, ведущих занятия по дисциплине, является выработка у студентов осознания необходимости и полезности знания дисциплины как теоретической и практической основы для изучения профильных дисциплин.

8. С целью более эффективного усвоения студентами материала данной дисциплины рекомендуется при проведении лекционных, практических и лабораторных занятий использовать современные технические средства обучения, а именно презентации лекций, наглядные пособия в виде схем приборов, деталей и конструкций приборов, компьютерное тестирование.

9. Для более глубокого изучения предмета и подготовки ряда вопросов (тем) для самостоятельного изучения по разделам дисциплины преподаватель предоставляет студентам необходимую информацию о использовании учебно-методического обеспечения: учебниках, учебных пособиях, сборниках примеров и задач и описание лабораторных работ, наличии Интернетресурсов.

При текущем контроле рекомендуется использовать компьютерное или бланковое тестирование, контрольные коллоквиумы или контрольные работы.

Контрольное (итоговое) тестирование включает в себя задания по всем темам раздела рабочей программы дисциплины.

10. Цель лекции – формирование у студентов ориентировочной основы для последующего усвоения материала методом самостоятельной работы. Содержание лекции должно отвечать следующим дидактическим требованиям:

- изложение материала от простого к сложному, от известного к неизвестному;

- логичность, четкость и ясность в изложении материала;

- возможность проблемного изложения, дискуссии, диалога с целью активизации деятельности студентов;

- опора смысловой части лекции на подлинные факты, события, явления, статистические данные;

- тесная связь теоретических положений и выводов с практикой и будущей профессиональной деятельностью студентов.

Преподаватель, читающий лекционные курсы, должен знать существующие в педагогической практике варианты лекций, их дидактические и воспитывающие возможности, а также их место в структуре процесса обучения.

11. При проведении аттестации студентов важно всегда помнить, что систематичность, объективность, аргументированность – главные принципы, на которых основаны контроль и оценка знаний студентов. Знание критериев оценки знаний обязательно для преподавателя и студента.

# **Организация лабораторного практикума**

Освоение студентом лабораторного практикума – необходимая составная часть работы студента при освоении дисциплины. Основная цель его - установление тесной связи между практикой и теорией. В ходе таких занятий обучающиеся практически осваивают научно-теоретические положения изучаемого предмета, овладевают инновационными техниками экспериментирования в соответствующей научной сфере, занимаются инструментализацией знаний, полученных на лекциях и из учебных пособий, то есть превращают их в средство для решения сначала учебно-исследовательских, а позже реальных практических и экспериментальных задач.

Кроме того, формируются навыки, имеющие непосредственное отношение к будущей работе обучающихся.

Для проведения лабораторных работ выделены следующие этапы занятия: проверочный тест; выполнение лабораторной работы; оформление лабораторной работы; защита лабораторной работы.

Все студенты перед началом работы в лаборатории проходят инструктаж по технике безопасности. Каждый студент в специальном журнале ставит свою подпись о том, что он прослушал инструктаж по технике безопасности работы в лаборатории и обязуется выполнять все пункты инструктажа.

Студентам, пропустившим занятия по уважительным причинам (имеется допуск из деканата), предоставляется возможность ее выполнения во время указанное ведущим преподавателем. Студентам, пропустившим занятия по неуважительным причинам, предоставляется возможность ее выполнения в зачетную неделю на «дублерском» занятии во время указанное ведущим преподавателем. Студенты, нуждающиеся в дополнительной подготовке, могут воспользоваться услугами Центра дополнительного образования и профессиональной подготовки.

Для проведения лабораторных работ выделены следующие этапы занятия: проверочный тест; выполнение лабораторной работы; оформление лабораторной работы; защита лабораторной работы.

В начале лабораторного занятия выполняется проверочный теоретический тест, состоящий из 5 вопросов. Цель проводимого теста заключается в определении степени подготовленности студента к данной лабораторной работе, владение им теоретическим материалом выполняемой работы. Тест должен содержать теоретические вопросы уровня воспроизведения, в которых отражается основное содержание и смысл данной проводимой работы. Подготовка к данному тесту должна помочь обучающемуся в раскрытии смысла проводимого эксперимента, оценить особенности выполняемой лабораторной работы и ее специфику, а также обозначить итоговые результаты эксперимента. Данный проверочный тест можно проводить как в устной форме, так и в письменной, на усмотрение преподавателя. Затем у каждого обучающегося проверяется наличие бланка лабораторной работы, который представляет собой план-конспект лабораторной работы со всеми основными таблицами, законами и графиками.

Следующим, основным этапом занятия является выполнение работы. Группа разбивается на пары по 2 -3 человека (число студентов в группе может варьироваться от 2 до 5 человек, в зависимости от количества проводимых работ и от общего числа студентов в группе). В зависимости от сложности выполняемой лабораторной работы обычно на данный этап занятия выделяют от 30 до 40 минут рабочего времени. Следующим этапом лабораторного занятия является оформление работы, проведение соответствующих расчетов, построение графиков (если это определено в задании проводимого эксперимента), подведение и оформление выводов.

Оформление лабораторной работы производится каждым студентом индивидуально, на листах формата А4. На этот этап занятия отводится до 15 минут рабочего времени. После выполнения и оформления, лабораторная работа сдается на проверку преподавателю.

Заключительным этапом занятия является защита лабораторной работы. Данный этап занятия проводится в виде индивидуальной беседы между преподавателем и студентом. Собеседование может проводиться также в виде тестирования, или в форме устного собеседования, или письменного опроса. Выбор той или иной формы контроля главным образом определяется количеством студентов в группе, общей подготовленностью студентов, уровнем развитых навыков и способностей студентов. По окончанию защиты лабораторной работы преподаватель определяет, сдана или не сдана данная работа, выставляет оценку. В случае, если обучающийся не защищает выполненную работу, ее сдача переносится на следующее лабораторное занятие. В заключение студенты получают домашнее задание, которое состоит в названии следующей лабораторной работе, указывается список литературы, которую необходимо изучить к следующему лабораторному занятию.

<span id="page-13-0"></span>Во время проведения лабораторных работ учебно-вспомогательный персонал лаборатории работает под руководством ведущих занятий преподавателей и зав. лабораториями.

### **7.6. Методические указания для студентов**

*Методические рекомендации по организации самостоятельной работы студента*

Самостоятельная работа студентов (СРС) – это деятельность учащихся, которую они совершают без непосредственной помощи и указаний преподавателя, руководствуясь сформировавшимися ранее представлениями о порядке и правильности выполнения операций. Цель СРС в процессе обучения заключается, как в усвоении знаний, так и в формировании умений и навыков по их использованию в новых условиях на новом учебном материале. Самостоятельная работа призвана обеспечивать возможность осуществления студентами самостоятельной познавательной деятельности в обучении, и является видом учебного труда, способствующего формированию у студентов самостоятельности.

Самостоятельная работа студентов включает в себя выполнение различного рода заданий, которые ориентированы на более глубокое усвоение материала изучаемой дисциплины. К выполнению заданий для самостоятельной работы предъявляются следующие требования: задания должны исполняться самостоятельно и представляться в установленный срок, а также соответствовать установленным требованиям по оформлению.

Студентам следует:

- руководствоваться планом контрольных пунктов, определенным рабочей программой дисциплины;

- выполнять все плановые задания, выдаваемые преподавателем для самостоятельного выполнения, и разбирать на семинарах и консультациях неясные вопросы;

- использовать при подготовке нормативные документы ВУЗа (требования к подготовке реферата, эссе, контрольной работы, творческих заданий и пр.).

Кроме того, для расширения и углубления знаний по данной дисциплине целесообразно использовать: библиотеку диссертаций; научные публикации в тематических журналах; полнотекстовые базы данных библиотеки; имеющиеся в библиотеке ВУЗа и региона, публикаций на электронных и бумажных носителях.

Порядок выполнения самостоятельной работы студентами указан в п.4.2. настоящей программы.

## **Рекомендации по подготовке компьютерных презентаций**

Мультимедийные презентации – это сочетание разнообразных средств представления информации, объединенных в единую структуру. Чередование или комбинирование текста, графики, видео и звукового ряда позволяют донести информацию в максимально наглядной и легко воспринимаемой форме, акцентировать внимание на значимых моментах излагаемой информации, создавать наглядные эффектные образы в виде схем, диаграмм, графических композиций и т.п. Презентации обеспечивают комплексное восприятие материала, позволяют изменять скорость подачи материала, облегчают показ фотографий, рисунков, графиков, карт, архивных или труднодоступных материалов. Кроме того, при использовании анимации и вставок видеофрагментов возможно продемонстрировать динамичные процессы. Преимущество мультимедийных презентаций – проигрывание аудиофайлов, что обеспечивает эффективность восприятия информации.

Вначале производится разработка структуры компьютерной презентации. Студент составляет варианты сценария представления результатов собственной деятельности и выбирает наиболее подходящий. Затем создается выбранный вариант в компьютерном редакторе презентаций. После производится согласование презентации с преподавателем и репетиция доклада.

Для нужд компьютерной презентации необходимы компьютер, переносной экран и проектор.

Общие требования к презентации. Презентация должна содержать титульный и конечный слайды. Структура презентации включает план, основную и резюмирующую части. Каждый слайд должен быть логически связан с предыдущим и последующим. Слайды должны содержать минимум текста (на каждом не более 10 строк). Наряду с сопровождающим текстом, необходимо использовать графический материал (рисунки, фотографии, схемы), что позволит разнообразить представляемый материал и обогатить доклад. Презентация может сопровождаться анимацией, что позволит повысить эффективность представления доклада, но акцент только на анимацию недопустим, т.к. злоупотребление ею может привести к потере контакта со слушателями. Время выступления должно быть соотнесено с количеством слайдов из расчёта, что презентация из 10–15 слайдов требует для выступления около 7–10 минут

# **По подготовке к лекционным занятиям**

Изучение дисциплины требует систематического и последовательного накопления теоретических знаний, следовательно, пропуски отдельных тем не позволяют глубоко освоить предмет.

В ходе лекционных занятий вести конспектирование учебного материала. Обращать внимание на категории, формулировки, раскрывающие содержание тех или иных явлений и процессов, научные выводы и практические рекомендации, положительный опыт в ораторском искусстве. Желательно оставить в рабочих конспектах поля, на которых делать пометки из рекомендованной литературы, дополняющие материал прослушанной лекции, а также подчеркивающие особую важность тех или иных теоретических положений. Задавать преподавателю уточняющие вопросы с целью уяснения теоретических положений, разрешения спорных ситуаций.

Конспектирование лекций – сложный вид вузовской аудиторной работы, предполагающий интенсивную умственную деятельность студента. Конспект является полезным тогда, когда записано самое существенное и сделано это Вами. Не надо стремиться записать дословно всю лекцию. Такое «конспектирование» приносит больше вреда, чем пользы. Целесообразно вначале понять основную мысль, излагаемую лектором, а затем записать ее. Желательно запись осуществлять на одной странице листа или оставляя поля, на которых позднее, при самостоятельной работе с конспектом, можно сделать дополнительные записи, отметить непонятные места.

Конспект лекции лучше подразделять на пункты, соблюдая красную строку. Этому в большой степени будут способствовать вопросы плана лекции, предложенные преподавателям. Следует обращать внимание на акценты, выводы, которые делает лектор, отмечая наиболее важные моменты в лекционном материале замечаниями «важно», «хорошо запомнить» и т. п. Можно делать это и с помощью разноцветных маркеров или ручек, подчеркивая термины и определения.

Работая над конспектом лекций, всегда необходимо использовать не только учебник, но и ту литературу, которую дополнительно рекомендовал лектор. Именно такая серьезная, кропотливая работа с лекционным материалом позволит глубоко овладеть теоретическим материалом

## **По подготовке к выполнению лабораторных работ**

Освоение студентом лабораторного практикума – необходимая составная часть работы студента при освоении дисциплины. Каждый студент за один семестр должен выполнить 5 лабораторных работ.

Описания порядка выполнения всех лабораторных работ содержатся в системе поддержки учебных курсов Moodle. Описание каждой лабораторной работы может содержать: теоретическое введение, основные расчетные формулы, подробные указания по выполнению лабораторной работы с использованием компьютерных технологий, задание на лабораторную работу.

Для подготовки к выполнению лабораторной работы необходимо:

а) уяснить теоретические основы выполнения лабораторной работы, которые изложены в методических указаниях по выполнению;

б) просмотреть примеры выполнения заданий лабораторной работы, разобранные на практических занятиях;

в) ознакомиться с заданием на лабораторную работу. Необходимо тщательно проанализировать общее и индивидуальное задание (соответствующий вариант) на лабораторную работу. Для каждого пункта задания следует выяснить, с какими информационными технологиями предстоит работать при выполнении задания этого пункта, а также в каком разделе методических указаний по выполнению лабораторной работы приведено пояснение.

Студент не допускается к выполнению лабораторной работы, если:

а) у студента отсутствуют записи с разобранным на практических занятиях примером выполнения задания лабораторной работы;

б) студент не представляет, какое задание и какими методами он должен выполнить;

в) имеются невыполненные ранее лабораторные работы.

Однако до окончания лабораторного занятия студент, не получивший допуск, работает в лаборатории, устраняя допущенные недоработки.

Студентам, пропустившим лабораторные работы по уважительным причинам (имеется допуск из деканата), предоставляется возможность их выполнения во время, указанное преподавателем. Студентам, пропустившим лабораторные работы по неуважительным причинам, предоставляется возможность их выполнения в зачетную неделю на «дублерском» занятии во время, указанное преподавателем. Студенты, нуждающиеся в дополнительной подготовке, могут воспользоваться услугами Центра дополнительного образования и профессиональной подготовки.

Выполненная лабораторная работа должна быть проверена преподавателем. Критерии оценивания выполнения лабораторных работ приведены в разделе 6.3.

Отметка о выполнении лабораторной работы проставляется преподавателем на титульном листе, который готовится студентом заранее. Для всех лабораторных работ оформляется один общий титульный лист. На титульном листе должны быть указаны наименование дисциплины, фамилия и инициалы студента, код учебной группы, фамилия и инициалы преподавателя, таблица для проставления отметок о выполнении и защиты лабораторной работы.

Выполненная и проверенная преподавателем лабораторная работа должна быть защищена. К защите лабораторной работы студенты оформляют протокол работы, который включает в себя распечатку отчетов компьютерной программы, содержащих результаты выполнения лабораторной работы.

При подготовке к защите лабораторной работы следует, при необходимости, доработать результаты лабораторной работы, провести анализ полученных результатов и сделать соответствующие выводы.

Подготовка к ответу на теоретический вопрос заключается в индивидуальной работе с материалами лекций, основной литературой, интернет-ресурсами. При необходимости, следует повторить выполнение лабораторной работы или отдельных заданий с использованием других исходных данных.

Защита лабораторной работы проводится по контрольным вопросам, приведенным в методических материалах к дисциплине. Критерии оценивания защиты лабораторных работ приведены в разделе 6.3.

Отметка о защите лабораторной работы проставляется преподавателем на титульном листе.

В конце семестра протоколы выполнения всех лабораторных работ сшиваются вместе с титульным листом, на котором должны быть отметки преподавателя о выполнении и защите всех лабораторных работ, и сдаются преподавателю

### **По работе с литературой**

В рабочей программе дисциплины представлен список основной и дополнительной литературы – это учебники, учебнометодические пособия или указания. Дополнительная литература – учебники, монографии, сборники научных трудов, журнальные и газетные статьи, различные справочники, энциклопедии, Интернет-ресурсы.

Любая форма самостоятельной работы студента (подготовка к семинарскому занятию, докладу и т.п.) начинается с изучения соответствующей литературы как в библиотеке / электронно-библиотечной системе, так и дома. Изучение указанных источников расширяет границы понимания предмета дисциплины.

При работе с литературой выделяются следующие виды записей. Конспект – краткая схематическая запись основного содержания научной работы. Целью является не переписывание произведения, а выявление его логики, системы доказательств, основных выводов. Хороший конспект должен сочетать полноту изложения с краткостью. Цитата – точное воспроизведение текста. Заключается в кавычки. Точно указывается страница источника. Тезисы – концентрированное изложение основных положений прочитанного материала. Аннотация – очень краткое изложение содержания прочитанной работы. Резюме – наиболее общие выводы и положения работы, ее концептуальные итоги.

# **Методические указания по решению тестовых заданий**

Тест – это объективное стандартизированное измерение, поддающееся количественной оценке, статистической обработке и сравнительному анализу. Тест состоит из конечного множества тестовых заданий, которые предъявляются в течение установленного промежутка времени в последовательности, определяемой алгоритмом тестирующей программы.

В базе тестовых заданий используются следующие формы тестовых заданий: задания открытой формы, задания закрытой формы, задания на установление соответствия, задания на установление правильной последовательности.

К заданиям закрытой формы относятся задания следующих типов:

–один из многих (предлагается выбрать один вариант ответа из предложенных);

–многие из многих (предлагается выбрать несколько вариантов ответа из предложенных);

–область на рисунке (предлагается выбрать область на рисунке).

В тестовых заданиях данной формы необходимо выбрать ответ (ответы) из предложенных вариантов. Ответы должны быть однородными, т.е. принадлежать к одному классу, виду и роду. Количество вариантов ответов не менее 3-х, и не более 7.

Задания открытой формы служат для определения степени усвоения фактологических событий. Соответственно дидактическими единицами являются: понятия, определения, правила, принципы и т.д.

К заданиям открытой формы относятся:

–поле ввода (предлагается поле ввода, в которое следует ввести ответ);

–несколько пропущенных слов (предлагается заполнить пропуски);

–несколько полей ввода (предлагается ввести несколько значений).

Задание открытой формы имеет вид неполного утверждения, в котором отсутствует один (или несколько элементов), который (которые) необходимо вписать или ввести с клавиатуры компьютера. В данном тестовом задании требуется четкая формулировка, требующая однозначного ответа. Каждое поле ввода соответствует одному слову. Количество пропусков (полей ввода) не должно быть больше трех (для тестовых заданий типа «Несколько полей ввода» допускается до пяти). Образцовое

решение (правильный ответ) должно содержать все возможные варианты ответов (синонимичный ряд, цифровая и словесная форма чисел и т.д.).

Задания на установление соответствия служат для определения степени знания о взаимосвязях и зависимостях между компонентами учебной дисциплины.

Задание имеет вид двух групп элементов (столбцов) и формулировки критерия выбора соответствия. Соответствие устанавливается по принципу 1:1. Т.е. одному элементу 1-ой группы (левого столбца) соответствует только один элемент 2-ой группы (правого столбца).

В тестовом задании на упорядочение предлагается установить правильную последовательность предложенных объектов (слова, словосочетания, предложения, формулы, рисунки и т.

### **Методические рекомендации по выполнению контрольных работ**

Контрольная работа выполняется по вариантам. На бланке указывается факультет, курс, группа, ФИО студента. Вопросы строятся на основе тестовых и ситуативных заданий. В тестовых заданиях, выбирается правильный(ые) ответ(ы). При решении ситуативных заданий выбирается правильная последовательность действий в рассматриваемой ситуации.

Проверка контрольной работы позволяет выявить и исправить допущенные студентами ошибки, указать, какие вопросы дисциплины ими недостаточно усвоены и требуют доработки. Студент должен внимательно ознакомиться с письменными замечаниями преподавателя и приступить к их исправлению, для чего еще раз повторить соответствующий материал.

### **Методические рекомендации по подготовке к промежуточной аттестации по дисциплине**

Изучение дисциплин завершается промежуточной аттестацией – сдачей зачета с оценкой. Зачет с оценкой является формой итогового контроля знаний и умений, полученных на лекциях, семинарских, практических занятиях и в процессе самостоятельной работы.

В период подготовки к зачету с оценкой студенты вновь обращаются к пройденному учебному материалу. При этом они не только скрепляют полученные знания, но и получают новые. Подготовка студента к зачету с оценкой включает в себя три этапа: 1) самостоятельная работа в течение семестра; 2) непосредственная подготовка в дни, предшествующие зачету с оценкой по темам курса; 3) подготовка к ответу на вопросы, содержащиеся в экзаменационных вопросах.

Литература для подготовки к зачету с оценкой рекомендуется преподавателем и указана в рабочей программе дисциплины. Для полноты учебной информации и ее сравнения лучше использовать не менее двух учебников, учебных пособий. Студент вправе сам придерживаться любой из представленных в учебниках точек зрения по спорной проблеме (в том числе отличной от преподавателя), но при условии достаточной аргументации.

Важным источником подготовки к зачету с оценкой является конспект лекций, где учебный материал дается в систематизированном виде, основные положения его детализируются, подкрепляются современными фактами и информацией, которые в силу новизны не вошли в печатные источники. В ходе подготовки к зачету с оценкой студентам необходимо обращать внимание не только на уровень запоминания, но и на степень понимания излагаемых проблем.

К зачету с оценкой допускаются студенты, выполнившие все необходимые задания, предусмотренные рабочей программой дисциплины.

Зачет с оценкой принимается лектором по экзаменационным билетам, охватывающим весь пройденный материал дисциплины. На подготовку к зачету с оценкой отводится 2-3 дня в период зачетно-экзаменационной сессии. На подготовку к ответу по вопросам билета студенту даётся 1 академический час (45 минут) с момента получения билета. По окончании ответа экзаменатор может задать студенту дополнительные и уточняющие вопросы. Положительным также будет стремление студента изложить различные точки зрения на рассматриваемую проблему, выразить свое отношение к ней, применить теоретические знания на практике. Результаты зачета с оценкой объявляются студенту после окончания ответа в день сдачи

# **Методические рекомендации по подготовке к зачету (экзамену)**

Студенты сдают зачеты (экзамены) в конце теоретического обучения. К зачету (экзамену) допускается студент, выполнивший в полном объеме задания, предусмотренные в рабочей программе. В случае пропуска каких-либо видов учебных занятий по уважительным или неуважительным причинам студент самостоятельно выполняет и сдает на проверку в письменном виде общие или индивидуальные задания, определяемые преподавателем.

Зачет (экзамен) по теоретическому курсу проходит в устной или письменной форме (определяется преподавателем) на основе перечня вопросов, которые отражают содержание действующей рабочей программы учебной дисциплины.

- Студентам рекомендуется:
- готовиться к зачету (экзамену) в группе (два-три человека);
- внимательно прочитать вопросы к зачету (экзамену);
- составить план ответа на каждый вопрос, выделив ключевые моменты материала;

- изучив несколько вопросов, обсудить их с однокурсниками.

Ответ должен быть аргументированным.

Результаты сдачи зачетов оцениваются отметкой «зачтено» или «незачтено». Результаты сдачи экзаменов оцениваются отметкой «отлично», «хорошо», «удовлетворительно» или «неудовлетворительно».

### **Учебно-методического обеспечения для самостоятельной работы обучающихся по дисциплине**

# **Тема 1. Информация, информатика, информационные технологии. Литература: о-2, д-2**

# **Вопросы для самопроверки:**

1. Дайте определения: Информационные ресурсы, информационная технология

2. Информация и формы ее представления. Виды информации (в зависимости от формы ее возникновения, по способу передачи и восприятия).

3. Чем вызвана необходимость кодирования информации? Кодирование информации. Двоичный код. Единицы измерения количества информации (бит, байт, килобайт, мегабайт и т.д.). Перевод чисел из десятичной системы в двоичную и обратно.

- 4. Кодирование текстовой информации.
- 5. Кодирование графической информации.
- 6. Кодирование цветовой информации.
- 7. Кодирование звуковой информации

# **Тема 2. Технические средства реализации информационных технологий. Литература:** о-1, д-2

# **Вопросы для самопроверки:**

- 1. Как классифицируются ЭВМ по принципу действия?
- 2. С какой информацией работают аналоговые вычислительные машины?
- 3. Какая элементная база использовалась для создания ЭВМ первого поколения? Как осуществлялось программирование на этих ЭВМ?
- 4. Какая элементная база использовалась для создания ЭВМ второго поколения? Как осуществлялось программирование на этих ЭВМ? Приведите примеры малых, средних и управляющих ЭВМ этого поколения.
- 5. В период существования каких ЭВМ стали создаваться языки программирования высокого уровня? Приведите примеры языков программирования высокого уровня.
- 6. К какому поколению относятся большие ЭВМ? Как называются современные большие ЭВМ? Для каких целей они сейчас используются?
- 7. Какая элементная база использовалась для создания ЭВМ третьего и четвертого поколений?
- 8. Когда были созданы персональные компьютеры?
- 9. В чем особенность ЭВМ пятого поколения?

# Тема 3. Программное обеспечение. Литература: о-1, о-2, д-2 д-3

- Вопросы для самопроверки:
- 1. Понятие программного обеспечения (ПО).
- $\overline{2}$ . Классификация ПО.
- $3<sub>1</sub>$ Состав ПО.
- $\overline{4}$ . Способы распространения ПО.
- $1<sup>1</sup>$ Определение операционной системы (ОС).
- 2. Основные функции ОС.
- 3. Классификация ОС.
- 4. Объекты ОС.
- $\mathcal{F}$ Понятие и свойства файла.
- Файловая система. 6.
- 7. Способы навигации по файловой системе.
- 8. Понятие и виды интерфейса.
- 9. Понятие сервисного ПО.
- 10. Состав сервисного ПО.
- 11. Функции сервисного ПО.
- 12. Использование утилит.

# Тема 4. Прикладное программное обеспечение. Литература: о-1, о-2, д-3

- Вопросы для самопроверки:
- 1. Задание констант, переменных (простых и индексированных), переменных типа отрезок.
- $2.$ Вычисление значений выражений.
- $3.$ Редактирование документа (правила выделения участков документа, копирование участков документа, редактирование
- формульных выражений и т.д.).
- $4.$ Порядок выполнения табуляции функции.
- 5. Получение на экране результатов расчетов табуляции функции.
- 6. Правила построения графика в декартовой системе координат.
- 7. Использование операторов для вычисления производных, интегралов, сумм и произведений.
- 8. Стандартные функции. Способы ввода стандартных функций в документ.
- 9. Функции пользователя. Правила их записи в документе
- 10. Структура текстового документа и его страницы.
- 11. Создание нового документа; открытие существующего документа, запись документа на диск.
- Использование шаблонов при создании текстовых документов.  $12.$
- 13. Создание шаблонов документов.
- $14$ Использование мастеров при создании текстового документа.
- $15<sub>1</sub>$ Создание, редактирование и форматирование колонтитулов документа.
- $16.$ Создание и изменение свойств текстового документа.
- $17.$ Особенности типового интерфейса табличных процессоров.
- 18. Какие типы данных могут содержать электронные таблицы?
- 19. Какие данные называют зависимыми, а какие независимыми?
- 20. По какому признаку программа определяет, что введенные данные являются не значением, а формулой?
- $21$ Что в табличном процессоре используется в формулах в качестве операндов?
- 22. Что такое формула в электронной таблице и ее типы? Приведите примеры.
- 23. Что такое функция в электронной таблице и ее типы? Приведите примеры.
- 24. Поясните, для чего используются абсолютные и относительные адреса ячеек?
- 25. Что такое автозаполнение?
- 26. Приоритет выполнения операций в арифметических формулах табличного процессора.
- 27. Как можно «размножить» содержимое ячейки?
- 28. Как посмотреть и отредактировать формулу, содержащуюся в ячейке?
- 29. Что понимают под презентацией?
- $30.$ Какие программные средства для создания презентаций Вы знаете?
- $31.$ Какие способы создания презентации существуют?
- 
- 33. Как создать презентацию с использованием шаблонов? Чем отличаются шаблоны презентаций и шаблоны оформления?
- $34$ Как создать пустую презентацию?
- $35.$ Что представляет собой слайд презентации?
- Что представляют собой выдачи и заметки? С какой целью они создаются? 36.

# Тема 5. Компьютерные сети. Литература: о-1, д-2

# Вопросы для самопроверки:

- $1.$ Что такое компьютерная сеть? Классификация сетей по технологии передачи
- $\mathcal{L}$ Что такое компьютерная сеть? Классификация сетей по размерам
- $3.$ Типы компьютерных сетей.
- $4.$ Что такое топология компьютерных сетей? Основные виды топологий
- 5. Сетевые компоненты (типы кабелей)
- Беспроводная среда и беспроводные компьютерные сети 6.
- 
- 
- 
- $32.$ Что представляет собой структура презентации?
- 7. Эталонная модель OSI
- 8. Что такое сетевая архитектура? Методы доступа к сетевому ресурсу
- 9. Организация передачи данных в компьютерных сетях
- **Тема 6. Основы информационной безопасности. Литература:** о-1, д-2
- 1. Как классифицируются компьютерные вирусы по признаку Как классифицируются компьютерные вирусы по признаку "способ заражения среды обитания"?
- 2. Какие виды компьютерных вирусов перехватывают обращения операционной системы к пораженным файлам и секторам дисков и подставляют вместо себя незараженные объекты?
- 3. Как называется уникальная характеристика вирусной программы, определяющая присутствие вируса в вычислительной системе?
- 4. Что представляет собой обеспечение надежности системы защиты как принцип базовой системы защиты информации? 5. Что представляет собой экономическая целесообразность использования системы защиты как принцип базовой системы
	- защиты информации?
- 6. Перечислите формальные и неформальные средства защиты информации в информационных технологиях.
- 7. Какие механизмы безопасности в информационных обеспечивают проверку полномочий объектов информационной технологии на доступ к ресурсам сети?
- 8. Какие механизмы безопасности в информационных обеспечивают проверку полномочий объектов информационной технологии на доступ к ресурсам сети?

### **7.7. Методические рекомендации по обучению лиц с ограниченными возможностями здоровья и инвалидов**

<span id="page-17-0"></span>Профессорско-преподавательский состав знакомится с психолого-физиологическими особенностями обучающихся инвалидов и лиц с ограниченными возможностями здоровья, индивидуальными программами реабилитации инвалидов (при наличии). При необходимости осуществляется дополнительная поддержка преподавания психологами, социальными работниками, прошедшими подготовку ассистентами.

Предполагается использовать социально-активные и рефлексивные методы обучения, технологии социокультурной реабилитации с целью оказания помощи в установлении полноценных межличностных отношений с другими студентами, создании комфортного психологического климата в студенческой группе. Подбор и разработка учебных материалов производятся с учетом предоставления материала в различных формах: аудиальной, визуальной, с использованием специальных технических средств и информационных систем.

Освоение дисциплины лицами с ОВЗ осуществляется с использованием средств обучения общего и специального назначения (персонального и коллективного использования).

- Для студентов с ОВЗ предусматривается доступная форма предоставления заданий оценочных средств, а именно:
- в печатной или электронной форме (для лиц с нарушениями опорно-двигательного аппарата);
- в печатной форме или электронной форме с увеличенным шрифтом и контрастностью (для лиц с нарушениями слуха, речи, зрения);
- методом чтения ассистентом задания вслух (для лиц с нарушениями зрения).
- Лабораторные работы выполняются методом вычислительного эксперимента.

Студентам с инвалидностью увеличивается время на подготовку ответов на контрольные вопросы. Для таких студентов предусматривается доступная форма предоставления ответов на задания, а именно:

- письменно на бумаге или набором ответов на компьютере (для лиц с нарушениями слуха, речи);
- выбором ответа из возможных вариантов при тестировании с использованием услуг ассистента (для лиц с нарушениями опорно-двигательного аппарата);
- устно (для лиц с нарушениями зрения, опорно-двигательного аппарата).

<span id="page-17-1"></span>При необходимости для обучающихся с инвалидностью процедура оценивания результатов обучения может проводиться в несколько этапов.

### 8. УЧЕБНО-МЕТОДИЧЕСКОЕ И ИНФОРМАЦИОННОЕ ОБЕСПЕЧЕНИЕ ДИСЦИПЛИНЫ

### **8.1. Перечень основной и дополнительной литературы, необходимой для освоения дисциплины а) основная литература**

<span id="page-17-2"></span>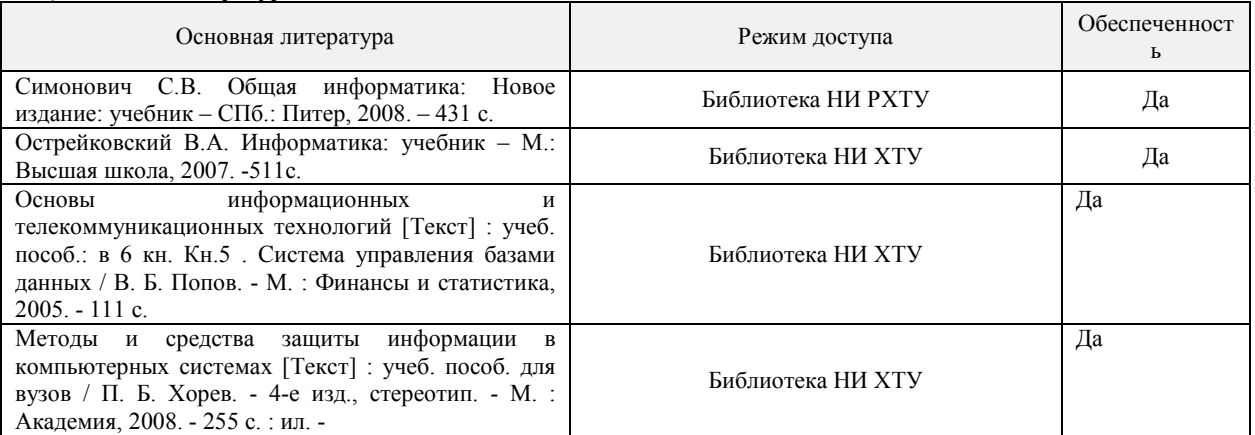

### **б) дополнительная литература**

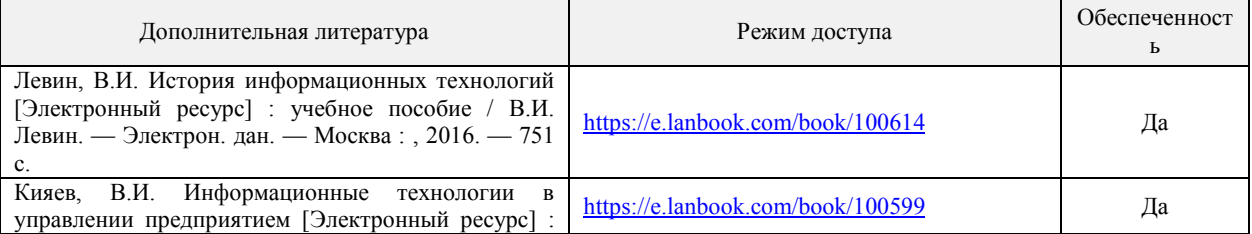

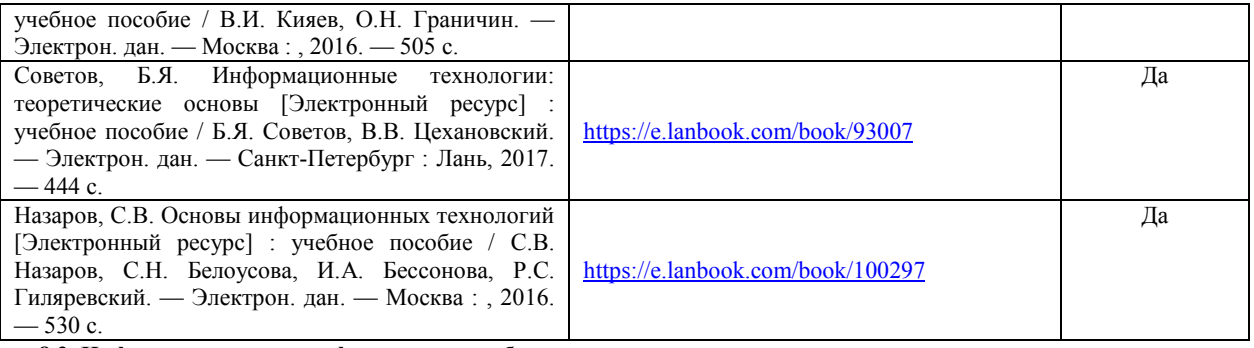

# **8.2. Информационные и информационно-образовательные ресурсы**

<span id="page-18-0"></span>При освоении дисциплины студенты должны использовать информационные и информационно-образовательные ресурсы следующих порталов и сайтов:

<span id="page-18-1"></span>Министерство юстиции Российской Федерации. URL[: http://minjust.ru/.](http://minjust.ru/) 

Информационно-правовой сервер «КонсультантПлюс» – URL[:http://www.consultant.ru/.](http://www.consultant.ru/)

Система поддержки учебных курсов НИ РХТУ. кафедра Вычислительная техника и информационные технологии. Секция Прикладная информатика. Направление подготовки «Автоматизация технологических процессов и производств». Прикладная информатика. URL: http://moodle.nirhtu.ru/course/view.php?id=743 .

Библиотека Новомосковского института (филиала) Российского химико-технологического университета им. Д.И. Менделеева. URL[: http://irbis.nirhtu.ru/ISAPI/irbis64r\\_opak72/cgiirbis\\_64.dll?C21COM=F&I21DBN=IBIS&P21DBN=IBIS](http://irbis.nirhtu.ru/ISAPI/irbis64r_opak72/cgiirbis_64.dll?C21COM=F&I21DBN=IBIS&P21DBN=IBIS) 

ИНТУИТ. Национальный открытый университет. URL: [https://www.intuit.ru/ .](https://www.intuit.ru/)

ЭБС «Издательство «Лань» (договор № 616/2016 от 26.09.2016г.) [- https://e.lanbook.com/](https://e.lanbook.com/) 

Научная электронная библиотека «КиберЛенинка» [- https://cyberleninka.ru/](https://cyberleninka.ru/)

Научная электронная библиотека eLIBRARY.RU -<https://elibrary.ru/>

База данных Scopus (сублецензированный договор № Scopus//130 от 08.08.2017г) - [https://www.scopus.com](https://www.scopus.com/)

База данных Web of Science компании Clarivate Analytics (Scientific) LLC (сублицензионный договор № WoS/1035 от 01.04.2017г.) <https://clarivate.com/>

Википе́дия — общедоступная многоязычная универсальная интернет-энциклопедия со свободным контентом. -<u>ru.wikipedia.org</u> Служба, обеспечивающая с помощью веб-интерфейса, хранение, накопление, передачу и обработку материалов Пользователей, представленных в электронном виде в публичный доступ, с предоставлением в распоряжение последних уникальных аккаунтов, в которых хранятся материалы [- https://www.twirpx.com/](https://www.twirpx.com/)

# 9. МАТЕРИАЛЬНО-ТЕХНИЧЕСКОЕ ОБЕСПЕЧЕНИЕ ДИСЦИПЛИНЫ

Учебные аудитории для проведения занятий лекционного типа, занятий семинарского типа, групповых и индивидуальных консультаций, текущего контроля и промежуточной аттестации, а также помещения для самостоятельной работы обучающихся, оснащенные компьютерной техникой с возможностью подключения к сети «Интернет» и обеспеченные доступом в электронную информационно-образовательную среду Института, помещения для хранения и профилактического обслуживания учебного оборудования

#### Наименование специальных помещений и помещений для самостоятельной работы Оснащенность специальных помещений и помещений для самостоятельной работы Приспособленность помещений для использования инвалидами и лицами с ограниченными возможностями здоровья Компьютерный класс (331 с.к.) Оснащение: Учебная мебель. Компьютер в сборе (12 шт.) с возможностью просмотра видеоматериалов и презентаций. Доступ в Интернет, к ЭБС, электронным образовательным и информационным ресурсам, базе данных электронного каталога НИ РХТУ, системе управления учебными курсами Moodle, учебно-методическим материалам. Доска. Принтер матричный EPSON LX-1170 приспособлено\* Аудитория для самостоятельной работы студентов (219 с.к.) Оснащение: Учебная мебель. Компьютер в сборе (3 шт.) с возможностью просмотра видеоматериалов и презентаций. Доступ в Интернет, к ЭБС, электронным образовательным и информационным ресурсам, базе данных электронного каталога НИ РХТУ, системе управления учебными курсами Moodle, учебно-методическим материалам. приспособлено\* Лаборатория технического обеспечения (210а) Рабочая мебель, верстак, мелкий монтажный инструмент и расходные материалы, осциллограф, вольтметр, генератор, частотометр \* Для инвалидов и лиц с ограниченными возможностями здоровья возле входных дверей в учебные корпуса установлен

звонок в дежурную сотруднику. Предусмотрены широкие дверные проемы. Имеются специализированные кабинеты для самостоятельной и индивидуальной работы, оснащенные ПК.

# **Программное обеспечение**

**Программное обеспечение**

1. Операционная система (MS Windows ХР распространяется под лицензией The Novomoskovsk university (the [branch\) - EMDEPT -](http://e5.onthehub.com/WebStore/Welcome.aspx?vsro=8&ws=9f5a10ad-c98b-e011-969d-0030487d8897)  [DreamSpark](http://e5.onthehub.com/WebStore/Welcome.aspx?vsro=8&ws=9f5a10ad-c98b-e011-969d-0030487d8897) Premium [http://e5.onthehub.com/WebStore/Welcome.aspx?vsro=8&ws=9f5a10ad-c98b-e011-969d-0030487d8897.](http://e5.onthehub.com/WebStore/Welcome.aspx?vsro=8&ws=9f5a10ad-c98b-e011-969d-0030487d8897) Номер учетной записи e5: 100039214

2. Текстовый редактор (LibreOffice Writer) распространяется под лицензией LGPLv3

3. Табличный процессор (LibreOffice Calc) распространяется под лицензией LGPLv3

- 4. Редактор презентаций (LibreOffice Impress) распространяется под лицензией LGPLv3
- 5. QuickBasick 4.5 The Novomoskovsk university (the [branch\) EMDEPT DreamSpark](http://e5.onthehub.com/WebStore/Welcome.aspx?vsro=8&ws=9f5a10ad-c98b-e011-969d-0030487d8897) Premium

6. Архиватор 7zip (распространяется под лицензией GNU LGPL license)

7. Adobe Acrobat Reader - ПО Acrobat Reader DC и мобильное приложение Acrobat Reader являются бесплатными и доступны для корпоративного распространения (https://acrobat.adobe.com/ru/ru/acrobat/pdf-reader/volume-distribution.html).

8. Браузер Mozilla FireFox (распространяется под лицензией Mozilla Public License 2.0 (MPL))

9. Средство разработки гипертекстовых страниц FrontPage подписка Microsoft Imagine Premium, идентификатор подписки:

а936248f-3805-4с6а-а64f-8с344976еf6d, идентификатор подписчика: ICM-164914.

10 ПО для инженерных математических расчетов - MathCad Express 3.0 - Бесплатно в течение неограниченного срока.

(https://www.ptc.com/ru/products/mathcad-express-free-download)

# Печатные и электронные образовательные и информационные ресурсы:

Информационно-методические материалы: учебные пособия по дисциплине, задания к лабораторным работа, тесты по всем лабораторным работам, вопросы и примеры практических заданий к зачету с оценкой, лекционный материал, электронные презентации к лекциям - находятся в системе поддержки учебных курсов Moodle.nirhtu.ru: Система поддержки учебных курсов НИ РХТУ - кафедра Вычислительная техника и информационные технологии - Секция Прикладная информатика - Направление подготовки «Автоматизация технологических процессов и производств» -Прикладная информатика. URL: http://moodle.nirhtu.ru/course/view.php?id=743

http://e5.onthehub.com/WebStore/Welcome.aspx?vsro=8&ws=9f5a10ad-c98b-e011-969d-0030487d8897 Номер учетной записи e5: 100039214

### **Прикладная информатика**

<span id="page-20-0"></span>**1. Общая трудоемкость** (з.е./ час)**: 3 / 108**. Контактная работа 14 час., из них: лекционные 4, лабораторные 10. Самостоятельная работа студента 90 час. Форма промежуточного контроля: зачет с оценкой. Дисциплина изучается на 1 курсе во 2 семестре.

# **2. Место дисциплины в структуре образовательной программы**

Дисциплина Прикладная информатика относится к базовой части блока 1 Дисциплины (модули). Является обязательной для освоения во 2 семестре, на 1 курсе.

Для изучения дисциплины требуются знания и навыки студентов по дисциплине «Математика», обладать компетенциями в области информатики в объеме программы средней школы «Информатика».

### **3. Цель и задачи изучения дисциплины**

Целью освоения дисциплины является формирование следующих компетенций:

– способность использовать современные информационные технологии, технику, прикладные программные средства при решении задач профессиональной деятельности (ОПК-3).

Задачами преподавания дисциплины являются:

- приобретение знаний базовых положений информатики;

- приобретение знаний о программном и аппаратном обеспечении информационных и автоматизированных систем;

- формирование и развитие умений работы с современным прикладным программным обеспечением;

инсталлировать программное и аппаратное обеспечение для информационных и автоматизированных систем;

- приобретение и формирование навыков постановки задач и разработки алгоритмов их реализации;

- приобретение и формирование навыков работы с различными инструментальными средствами, в том числе с операционными системами и пакетами прикладных программ.

### **4. Содержание дисциплины**

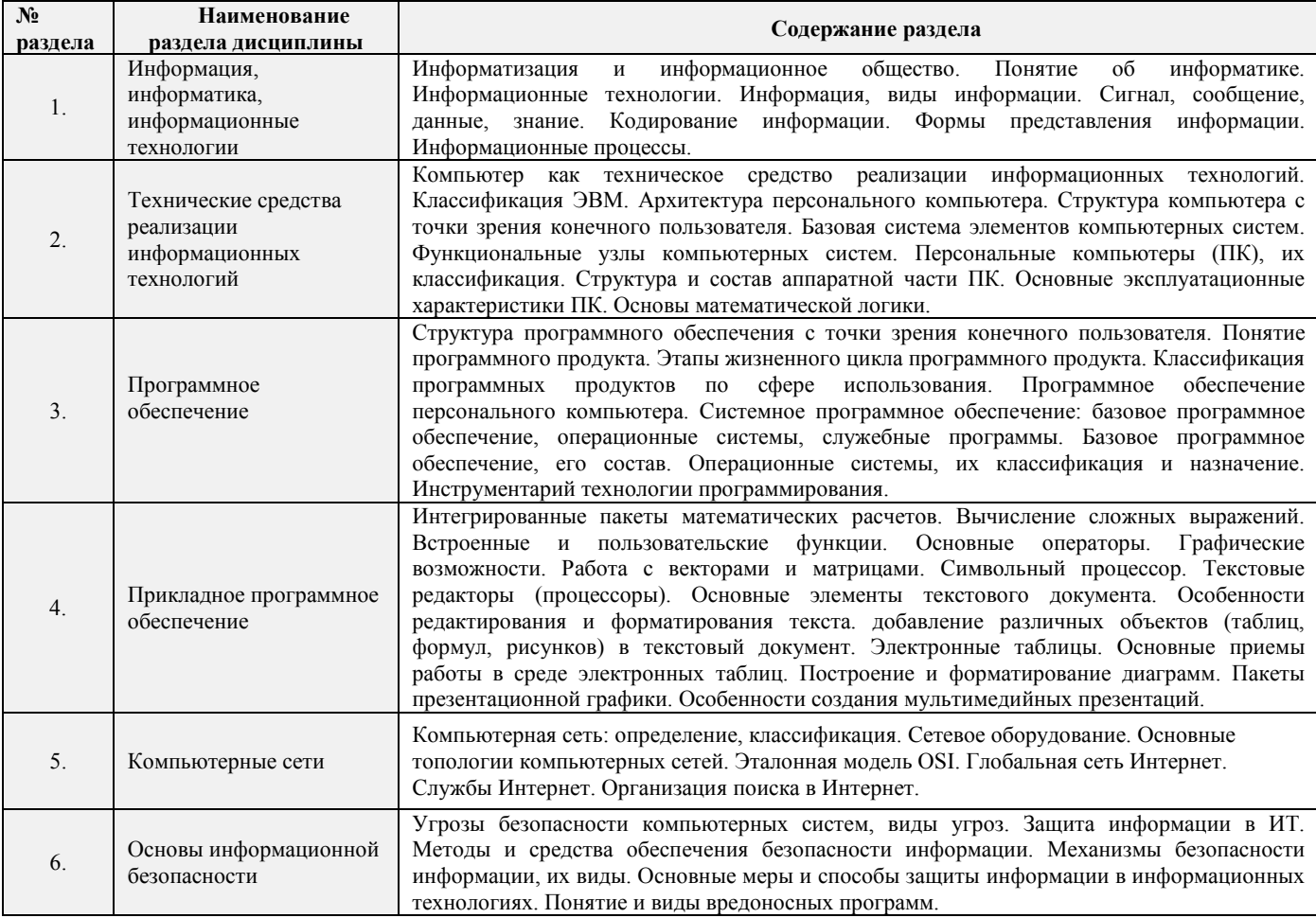

### **5. Планируемые результаты обучения по дисциплине, обеспечивающие достижение планируемых результатов освоения образовательной программы**

В результате освоения ОПОП бакалавриата обучающийся должен овладеть следующим результатом обучения по дисциплине:

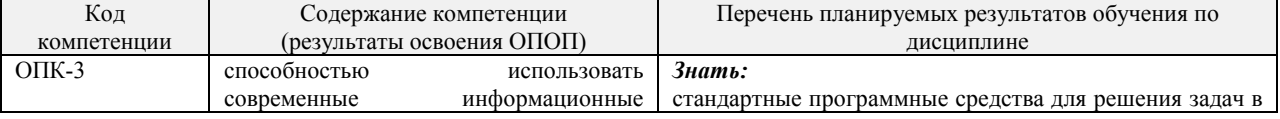

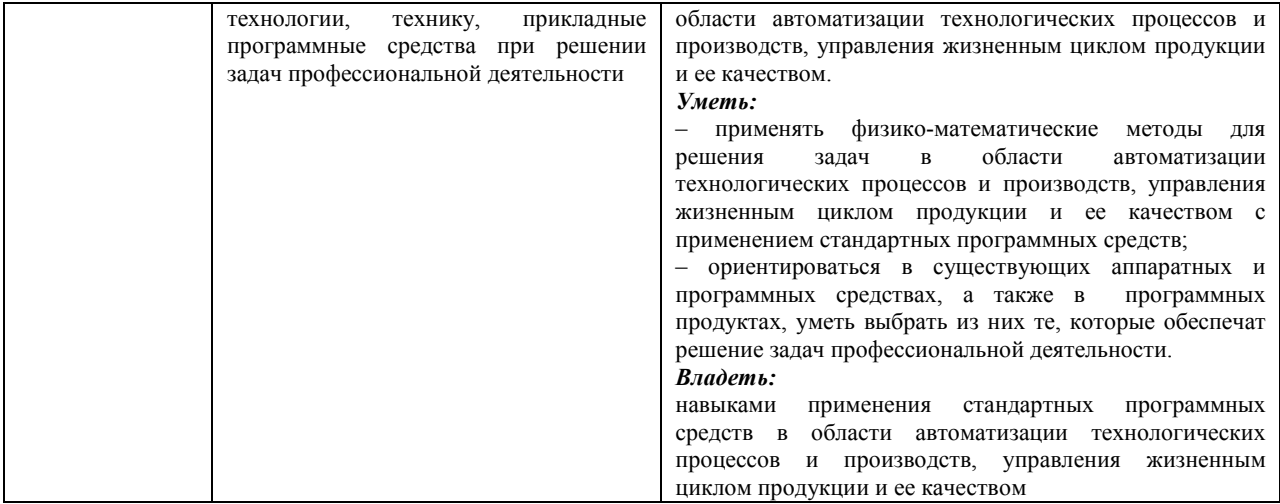

# <span id="page-22-0"></span>**Индивидуальное задание 1 (ИЗ1)**

(Источник: http://moodle.nirhtu.ru/mod/folder/view.php?id=5153)

- 1. Какому числу в десятичной системе счисления соответствует двоичное число  $C_2$ ? Выполнить перевод.<br>2. Какому числу в десятичной системе счисления соответствует восьмеричное число D<sub>8</sub>? Выполнить пере
- 2. Какому числу в десятичной системе счисления соответствует восьмеричное число  $D_8$ ? Выполнить перевод.<br>3. Какому числу в лесятичной системе счисления соответствует шестналиатеричное число  $E_{16}$ ? Выполнить пе
- 3. Какому числу в десятичной системе счисления соответствует шестнадцатеричное число  $E_{16}$ ? Выполнить перевод.<br>4. Какой символ булет последним в целом числе  $E_{16}$  если его представить в восьмеричной системе счисления
- 4. Какой символ будет последним в целом числе  $F_{10}$ , если его представить в восьмеричной системе счисления?<br>5. Какой символ будет последним в целом числе  $G_{10}$ , если его представить в шестнадцатеричной системе счисл
- 5. Какой символ будет последним в целом числе  $G_{10}$ , если его представить в шестнадцатеричной системе счисления?<br>6. Какой символ будет первым в дробном числе  $K_{10}$ , если его представить в восьмеричной системе счислен
- Какой символ будет первым в дробном числе К<sub>10</sub>, если его представить в восьмеричной системе счисления?
- 7. Какой символ будет первым в дробном числе М<sub>10</sub>, если его представить в шестнадцатеричной системе счисления?<br>8. Выполнить перевод восьмеричного числа Н<sub>8</sub> в двоичную систему счисления.
- 8. Выполнить перевод восьмеричного числа Н<sub>8</sub> в двоичную систему счисления.<br>9. Перевести число А из десятичной системы счисления в двоичную систему сч 9. Перевести число А из десятичной системы счисления в двоичную систему счисления. Выполнить проверку правильности ответа.
- 10. Перевести число В из десятичной системы счисления в восьмеричную систему счисления. Выполнить проверку правильности ответа.
- 11. Используя таблицу ASCII, зашифровать представленную последовательность символов.
- 12. Используя таблицу ASCII, расшифровать представленную последовательность символов.

### **Задания 1-10:**

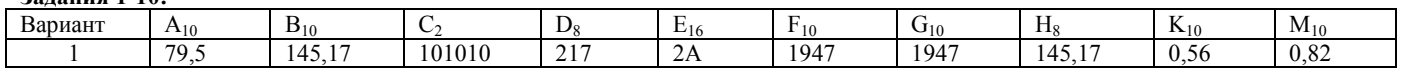

# **Задания 11-12:**

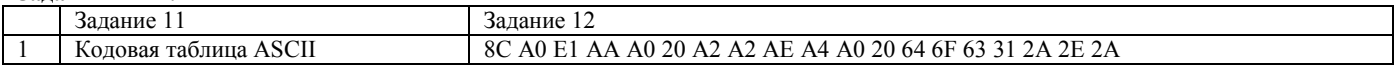

*Срок сдачи задания: через неделю после выдачи задания.* 

### **Индивидуальное задание (ИЗ2)**

- 1. Найти значения приведенного логического выражения.
- $(a \le z)$  AND  $(z > 2)$  AND  $(a \ne 5)$  при  $a)$   $a = 2$ ,  $r = 4$ ; 6)  $a = -5$ ,  $z = 0$ ;
- 2. По заданной логической схеме составить логическое выражение и заполнить для него таблицу истинности.

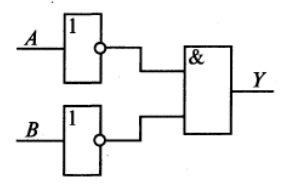

3. По заданному логическому выражению составить логическую схему и построить таблицу истинности. A OR NOT(NOT В AND C)

*Срок сдачи задания: через две недели после выдачи задания.*

### <span id="page-23-0"></span>Вопросы Тест Т1. Освоение приемов работы в среде операционной системы

- Назначение и функции операционных систем.  $\mathbf{1}$
- $\mathcal{D}$ Управление операционной системой выполнением программ.
- $\overline{3}$ Управление операционной системой памятью компьютера.
- $\overline{4}$ Определение файла, файловой системы, задачи, решаемые системой управления файлами.
- 5 Перечислить существующие операционные системы для настольных компьютеров, дать им краткую характеристику.
- 6 Общая характеристика операционных систем семейства Windows.
- $\overline{7}$ Состав экрана среды операционной системы Windows.
- $\mathbf{g}$ Основные объекты ОС.
- $\overline{Q}$ Что такое рабочий стол в Windows, его назначение.
- 10 Что такое панель задач в Windows, ее назначение и использование.
- 11 Приемы управления мышью операционной системой Windows.
- 12 Какие свойства имеет файл как объект Windows, какие действия возможны по отношению к файлу?
- 13 Назначение папки, правила организации файловой структуры диска.
- 14 Назначение ярлыка.
- 15 Разновидности окон в Windows, кратко охарактеризовать каждый из типов окон.
- 16 Типичный состав окна приложения.
- $17$ Способы переключения между окнами приложений.
- 18 Структура окна папки.
- 19 Назначение диалоговых окон, возможный состав диалогового окна.
- 20 Разновидности меню среды Windows, основные понятия система меню в Windows и используемые в меню соглашения.
- 21 Главное меню операционной системы, его состав.
- $22$ Меню приложения, приемы работы с ним, возможный состав.
- 23 Пиктографическое меню, приемы работы с ним.
- 24 Управляющее меню, способы его открытия, состав.
- 25 Контекстное меню, приемы работы с ним.
- 26 Навигация в окнах папок, используемые приемы навигации.
- 27 Окно диспетчера файлов Проводник (Windows Explorer), его состав.
- 28 Навигация в среде диспетчера файлов "Проводник".
- 29 Навигация путем поиска файлов и папок.
- 30 Выполнение операции просмотра папок, используемые приемы.
- 31 Выполнение операции выделения объектов, используемые приемы.
- 32 Выполнение операции создания папки.
- 33 Выполнение операции создания ярлыка, возможные способы создания.
- 34 Переименование папок и файлов
- 35 Способы копирования папок и файлов.
- 36 Выполнение операции пересылки папок и файлов.
- 37 Выполнение операции удаления папок и файлов.
- 38 Методы открытия документов.
- 39 Открытие документа, не ассоциированного ни с каким приложением.
- 40 Способы запуска приложений.
- 41 Порядок выполнения обмена данными между документами и приложениями через буфер обмена.

Тест содержит 90 вопросов.

### Вопросы Тест Т2. Кодирование информации

- $\overline{1}$ Формы информации.
- $\mathfrak{D}$ Понятие алфавита при кодировании информации.
- $\mathcal{L}$ Основные понятия позиционной системы счисления.
- $\overline{4}$ Являются ли понятия «информация» и «данные» синонимами? Дать определения тому и другому понятию.
- $\overline{5}$ Какие типы информации известны?
- 6 Верно ли высказывание: «информация в компьютере всегда задается в бинарном виде?
- $\overline{7}$ Как решается проблема наличия разных алфавитов при кодировании и хранении символьной информации?
- 8 Что такое ASCII?
- $\mathbf{Q}$ В чем отличие позиционной и непозиционной систем счисления?
- 10 Что такое р-ричная система счисления? Какие р-ричные системы Вы знаете?
- 11 Для чего нужен дополнительный код?
- 12 Какие проблемы могут возникнуть при сохранении результатов некоторых арифметических операций?
- 13 Каковы способы перевода из одной системы счисления в другую?
- 14 В чем преимущество использования 8-ричной и 16-ричной систем счисления в компьютере?
- 15 Способы представления графической информации. Их особенности и использование.
- 16 Двумерная и трехмерная графика. Создание и визуализация.
- $17\,$ Кодирование цвета: особенности кодирования монохромного и цветного изображения.
- 18 Цветовые модели. Их особенности и использование.
- 19 Методы кодирования звуковой информации. Их особенности и использование.
- 20 Кодирование видеоинформации.

Тест содержит 138 вопросов

### Вопросы Тест ТЗ. Основы информатики

- $\overline{1}$ Что понимается под информационным обществом?
- $\overline{\mathcal{L}}$ Перечислите основные информационные революции.
- $\mathbf{3}$ Дайте определение информатизации.
- $\overline{4}$ Информационные технологии. Определение. Назначение.
- 5 Что такое телекоммуникации?
- 6 Что представляет собой информационный ресурс?
- $\overline{7}$ Информационная система и информационная инфраструктура.
- 8 Информатика, определение.
- $\mathbf{Q}$ Информатика в широком и узком смысле.
- 10 Чем занимается информатика как фундаментальная наука, отрасль народного хозяйства, прикладная дисциплина?
- 11 Предмет и объект информатики.
- 12 Теоретическая и прикладная информатика.
- $13<sup>7</sup>$ Что является главной функцией информатики?
- 14 Перечислите основные задачи экономической информатики.
- 15 Экономическая информация, определение.
- 16 Информация в широком и узком смысле.
- Сигнал. Сообщение. Данные. Знания. 17
- 18 Что такое сообщение?
- 19 Виды информации.
- 20 Что понимают под качеством информации?
- 21 Свойства информации.
- 22 Понятие информационной среды.
- 23 Информационный процесс. Определение.
- 24 Основные информационные процессы.
- 25 Что понимают под кодированием информации? Цели кодирования.
- 26 Кодирование числовой информации.
- 27 Системы счисления.
- 28 Особенности записи чисел в различных системах счисления.
- 29 Перевод чисел из одной системы счисления в другую.
- 30 Арифметические операции в различных системах счисления.
- 31 Что понимают под количеством информации?
- 32 Меры информации. Тезаурус.
- 
- 33 Понятие количества информации.<br>34 Подходы к определению количества информации.
- 35 Единицы количества информации.
- 36 Формула Хартли. Формула Шеннона

### Тест содержит 134 вопроса

### Вопросы Тест Т4. Освоение приемов работы в среде пакета для проведения математических вычислений

- 37 Назначение пакета MathCAD.
- 38 Загрузка и окончание работы с пакетом MathCAD.
- 39 Пользовательский интерфейс MathCAD. Элементы окна пакета MathCAD.
- 40 Выполнение простейших вычислений в среде пакета MathCAD.
- 41 Порядок создания текстовых областей и ввода текста.
- 42 Редактирование текста в текстовых областях (правила выделения участков текста, изменение характеристик шрифтов, изменение ширины текстовой области).
- 43 Задание констант, переменных (простых и индексированных), переменных типа отрезок.
- 44 Вычисление значений выражений.
- 45 Редактирование документа (правила выделения участков документа, копирование участков документа, редактирование формульных выражений и т.д.).
- 46 Порядок выполнения табуляции функции.
- 47 Получение на экране результатов расчетов табуляции функции.
- 48 Правила построения графика в декартовой системе координат.
- 49 Операторы среды MathCAD. Использование операторов пакета MathCAD для вычисления производных, интегралов, сумм и произведений.
- 50 Стандартные функции в MathCADe. Способы ввода стандартных функций в документ.
- $\overline{51}$ Функции пользователя. Правила их записи в документе.
- 52 Сохранение рабочего документа.
- 53 Просмотр рабочего документа.
- 54 Открытие рабочего документа.
- 55 Порядок печати документа.

Тест солержит 94 вопроса

# Вопросы Тест Т5. Графические возможности системы MathCad

- Размещение нескольких графиков на одном чертеже.  $\overline{1}$
- $\overline{2}$ Форматирование осей для графиков в декартовой системе координат.
- $\mathcal{E}$ Добавление вертикальной (горизонтальной) линии в поле графика.
- $\overline{4}$ Форматирование кривых в декартовой системе координат (установка цвета графика, отметка символами, установка вида линии, установка типа графика, установка толщины линии).
- 5 Правила оформления графика в декартовой системе координат.
- 6 Считывание координат точек графика, их копирование в поле документа.
- Порядок и особенности создания поверхностного графика.  $\overline{7}$
- $\mathbf{Q}$ Изменение масштабов поверхности.
- $\Omega$ Форматирование поверхностного графика:

а) изменение характеристик просмотра (ракурса наблюдения, степени ухабистости; установка наличия рамки, осей и координатных плоскостей)

б) заголовок графика;

в) трансформация графика (в карту линий уровня Contour Plot, в трёхмерную гистограмму 3D Bar Char, в точки данных Data Points):

г) форматирование цветов и линий.

- 29. Ввод текста, содержащего формулы. Правила ввода формул в текстовой области.
- 30. Перемещение графиков в документе.

Тест содержит 73 вопроса.

# Вопросы Тест Т6. Векторные и матричные преобразования MathCAD. Работа с символьным процессором пакета MathCAD. Логика в MathCAD

- Использование матричных функций.  $\mathbf{1}$
- $\overline{2}$ Определение обратной матрицы.
- $\overline{3}$ Определить вектора, элементы которого представляют собой определенный столбец заданной матрицы.
- $\overline{4}$ Представление вектора как вектор-столбец и как вектор-строка.
- 5 Определение произведения матриц.
- 6 Определение ранга матрицы.
- Определить максимального, минимального и среднего значения матрицы.  $\overline{7}$
- $\mathbf{R}$ Определение скалярного произведения векторов.
- $\mathbf{Q}$ Определение суммы и разности векторов.
- 10 Определение суммы и разности матриц.
- 11 Определение транспонированной матрицы.
- 12 Определение произведения матрицы на скаляр, который равен числу строк матрицы.
- 13 Определение определителя матрицы и длины вектора.
- 14 Выделить из матрицы подматрицы, ограниченной элементами указанных строк и столбцов. С

Тест содержит 78 вопросов.

### Вопросы теста Т7 по теме: «Создание комплексных документов и шаблонов документов средствами текстового процессора Word»

- $1.$ Окно приложения. Настройка панелей инструментов окна приложений.
- 2. Окно документа. Настройка параметров документа (поля, номера страниц, разрывы, размер бумаги, автоперенос). Какое расширение получают документы Word при сохранении на диск?
- $3.$ Назовите и кратко охарактеризуйте режимы отображения текстового документа.
- $\overline{4}$ Создание документа: на основе шаблона (Normal.dot), на основе предыдущих документов.
- 5. Специальные средства ввода текста: отмена и возврат действий, автотекст, автозамена, ввод специальных и произвольных символов.
- 6. Специальные средства редактирования текста: режим вставки и режим замены символов, использование тезауруса, средства автоматизации и проверки правописания.
- $7.$ Форматирование текста:
	- 1. выбор и изменение гарнитуры шрифта;
	- 2. управление размером шрифта;
	- 3. управление начертанием и цветом шрифта;
	- 4. управление методом выравнивания текста;
	- 5. создание маркированных и нумерованных списков;
	- 6. управление параметрами абзаца
- 8. Назовите непечатаемые символы. Как они включаются?
- 9. Какие документы называются комплексными?
- 10. Какие три вида обмена данными между приложениями вы знаете? От чего это зависит? Что такое технология OLE?
- 11. Что такое статическое перемещение и копирование? Внедрение? Связывание?
- 12. Какие основные форматы может содержать буфер обмена? Дайте им краткую характеристику. Чем отличается команда «Правка/Специальная вставка» от команды «Правка/Вставить»?
- 13. Какие способы внедрения данных вы знаете?
- 14. Какие способы связывания данных вы знаете?
- 15. С помощью какой встроенной программы можно вставить формулы в документ Word? Можно ли вставить символ пробела в формуле?
- 16. Как можно изменить в формуле размеры символов? Изменить стиль?
- 17. Какие возможности может предоставить встроенная программа WordArt7
- 18. Назовите два метода вставки диаграмм с помощью встроенной программы Microsoft Graph?
- 19. Какие источники рисунков для вставки в документ Word вы знаете?
- 20. Каковы способы вставки рисунков в документ Word вам известны?
- 21. Как можно ускорить работу с документами, имеющими много рисунков?

# Тест содержит 127 вопросов

### Вопросы Тест Т8. Компьютерные технологии обработки информации средствами табличного процессора

- 1. Назначение электронной таблицы.
- 2. Как называется документ в программе Excel? Из чего он состоит?
- 3. Особенности типового интерфейса табличных процессоров.
- 4. Какие типы данных могут содержать электронные таблицы?
- 5. Какие ланные называют зависимыми, а какие независимыми?
- 6. По какому признаку программа определяет, что введенные данные являются не значением, а формулой?
- 7. Что в Excel используется в формулах в качестве операндов?
- 8. Что такое формула в электронной таблице и ее типы? Приведите примеры.
- 9. Что такое функция в электронной таблице и ее типы? Приведите примеры.
- 10. Поясните, для чего используются абсолютные и относительные адреса ячеек?
- 11. Что такое автозаполнение?
- 12. Приоритет выполнения операций в арифметических формулах Excel.
- 13. Как можно «размножить» содержимое ячейки?
- 14. Как посмотреть и отредактировать формулу, содержащуюся в ячейке?
- 15. Какой тип адресации используется в Excel по умолчанию?
- 16. В чем состоит удобство применения относительной и абсолютной адресации при заполнении формул?
- 17. Что такое диапазон, как его выделить?
- 18. Как защитить содержимое ячеек электронной таблицы от несанкционированного доступа и внести изменения?
- 19. Укажите, какие вы знаете типы диаграмм, используемых для интерпретации данных электронной таблицы. Поясните, когда следует или не следует использовать каждый из них.
- 21. Какие особенности печати документов в Excel?
- 23. Как выделить смежные и несмежные блоки ячеек?
- 27. Какие вы знаете форматы данных?
- 28. Какие вы знаете типы аргументов функции?

### Тест содержит 109 вопросов

### Вопросы теста Т9. Создание мультимедийной презентации

- 1. Что такое презентация?
- 2. Какие программные средства для создания презентаций Вы знаете?
- 3. Назначение программы PowerPoint.
- 4. Какие пути создание презентации предлагает PowerPoint?
- 5. Как создать презентацию с использованием «Мастера автосодержания»?
- 6. Что такое структура презентации?
- 7. Как создать презентацию с исполь<br>8. Как создать пустую презентацию? Как создать презентацию с использованием шаблонов? Чем отличаются шаблоны презентаций и шаблоны оформления?
- 
- 9. Что представляет собой слайд презентации?
- 10. Что такое выдачи и заметки? С какой целью они создаются?
- 11. Какие режимы работы с презентацией имеет PowerPoint? Охарактеризуйте каждый из них.
- 12. Что представляет собой разметка слайда?
- 13. Особенности работы с текстом, размещаемым на слайде.
- 14. Каким образом можно вставлять и форматировать рисунки?
- 15. Каковы особенности использования диаграмм и организационных диаграмм?
- 16. Сохранение презентации.
- 17. Открытие презентации для просмотра или редактирования.
- 18. Опишите назначение панели инструментов Рисование.
- 19. Что такое анимация? Как выполняется настройка анимации слайда?
- 20. Как осуществляется переход между слайдами?
- 21. Назначение и создание колонтитулов.
- 22. Назначение и создание управляющих кнопок.
- 23. Создание гиперссылок.

### Тест содержит 133 вопроса.

### Вопросы теста Т10. Компьютерные сети

- 1. Что понимают под компьютерной сетью?
- 2. Что представляет собой сервер сети?
- 3. Классификация компьютерных сетей.
- 4. Использование ВNC-коннекторов.
- 
- 5. Что не входит в функции сетевой платы (CA)?<br>6. Какие параметры должны быть корректно установлены для правильной работы платы сетевого адаптера (CA)?
- 7. Назначение маршрутизатора.
- 8. Мост это устройство...
- 9. Что представляет собой шлюз?
- 10. Назначение модема.
- 11. Назначение концентратора (hub).
- 12. Эталонная модель OSI.

# Тест содержит 113 вопросов.

## Вопросы теста Т11. Основы информационной безопасности

- 1. Из представленного списка выберите случайные (непреднамеренные) угрозы информационной безопасности.
- 
- 2. Укажите правила защиты информационных технологий от вредоносных программ<br>3. Какие из перечиленных видов компьютерных вирусов относятся к классификации по признаку "алгоритмическая особенность построения вируса"?
- 4. Что представляет собой комплексный подход к построению системы защиты при ведущей роли организационных мероприятий как принцип базовой системы защиты информации?
- 5. Как называется вид вредоносных программ, срабатывающих при выполнении некоторого условия?
- 6. Какие из перечисленных ниже механизмов безопасности в информационных технологиях обеспечивают подтверждение характеристик данных, передаваемых между объектами информационных технологий, третьей стороной?
- 7. Укажите название понятия, определение которого представлено ниже: "Действие или событие, которое может привести к разрушению, искажению или несанкционированному использованию информационных ресурсов, включая хранимую и обрабатываемую информацию, а также программные и аппаратные средства"

Тест содержит 53 вопроса.

# ТИПОВЫЕ ЗАДАНИЯ К ЛАБОРАТОРНЫМ РАБОТАМ Лабораторная работа №1

# Освоение приемов работы в среде операционной системы

- $1.$ Зарегистрироваться в своей рабочей области.
- $2.$ В рабочей области на диске *H*: создать новую папку с именем *WIND\_V1*
- 3. В созданную папку скопировать файлы kr1\*.\* из папки LAB\_RABI диска L:\, полный путь доступа к которой: Прикладная undopmamuka\ StudInfo\ Информатика\ Лаб раб 1Windows
- 4. Переименовать скопированный файл kr11.doc в файл с именем var1.doc
- 5. Открыть файл var1.doc с помощью стандартного приложения WordPad 6. Вставить в начало документа следующий текст:
- - Лабораторная работа 1

# Освоение приемов работы в среде операционной системы

Группа Студент Вариант

а также результат расчета выражения  $sin(x+1,5)$ - $\pi$  при x=-0,8, выполненного с помощью приложения *Calculator* (использовать команды Copy и Paste)

- 7. Сохранить отредактированный файл как файл с именем *lab rab 1 v1.doc*
- 8. В папке WIND\_V1 создать ярлык к папке StudInfo, которая находится на диске L: в папке Прикладная информатика
- 9. Показать результаты выполненных действий преподавателю
- 10. Удалить указанные преподавателем объекты
- 11. Корректно завершить работу с ОС Windows
- 12. Напечатать на принтере файл, сохраненный в п. 7
- 13. Оформить титульный лист в соответствии с требованиями (система Moodle)
- 14. Документы пп.12,13 будут представлять собой протокол лабораторной работы

# Лабораторная работа № 2

# Освоение приемов работы в среде пакета для проведения математических вычислений

1. Вычислить значения сложного выражения при двух заданных значениях аргумента  $x/$  и  $x2$ .

- 2. Выполнить табуляцию функции на отрезке от а до b.
- 3. Построить график протабулированной функции на отрезке от а до b.
- 4. Вычислить сумму и произведение элементов результирующего вектора.
- 5. Вычислить значения первой производной на концах отрезка, а также определенный интеграл на заданном отрезке.

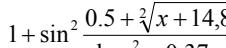

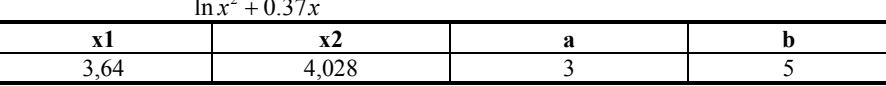

# Лабораторная работа № 3

# Графические возможности пакета для проведения математических вычислений

1. Для функций от одной переменной  $f(x) = y(x) = x - x^2 - ln(x + 3) + 3$  построить два графика в декартовой системе координат. Представить график функции f(x) в виде ступенчатой кривой, а график функции у(x) в виде огибающей. Значения х принять в диапазоне от -2.9 до 0. Представить координатные оси в виде рамки и установить линии градуировки.

2. Постронгь трехкоординатным градик функции двух переменных  
\n
$$
f11(x, y) = (x + 1)^2 + y^2 + 3\sin(0.5x^2 - 0.4) - 9
$$

Принять значения *х* в диапазоне от -6 до 6 и у в диапазоне от -4 до 3.5.

Представить график в виде линий равного уровня в реальных координатах. Задать число линий уровня равное 20. Задать 12 делений по оси у. Поверхность не окрашивать.

# Лабораторная работа №4

Изучение использования векторных и матричных операций MathCAD. Работа с символьным процессором пакета MathCAD. Логика в MathCAD

# Задание 1. Задана матрица А

 $[-7 \ 0.45 \ 2.4]$  $A := 0.9$  2 5.8

- $\begin{vmatrix} 6.2 & 3.1 & 9.5 \end{vmatrix}$
- 1. Определить матрицу В, которая является обратной матрице А.
- 2. Определить вектор С, элементы которого представляют собой третий столбец матрицы А. Представить его как вектор-столбец и как вектор-строку.
- 3. Определить произведение матрицы В и вектора С.
- 4. Определить ранги матриц А и В.
- 5. Определить максимальное и среднее значения матрицы А.
- 6 Определить вектор D, элементы которого есть элементы второго столбца матрицы В.
- 7. Найти скалярное произведение векторов С и D.
- 8. Найти сумму векторов С и D, а также разность матриц А и В.
- 9. Найти произведение матрицы В и транспонированной матрицы А.
- 10. Определить произведение матрицы В на скаляр, который равен числу строк матрицы А (число строк определить с помощью встроенной функции).
- 11. Рассчитать определитель матрицы В и длину вектора С.
- 12. Выделить из матрицы А подматрицу Е, ограниченную элементами строк с первой по вторую и элементами столбцов с первого по второй.

Задание 2.

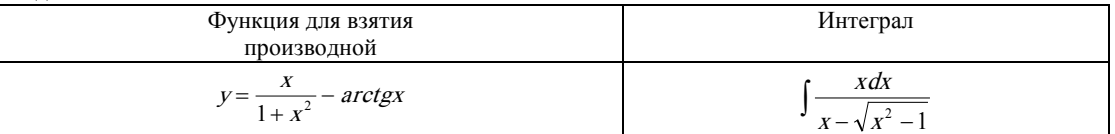

Задание 3. Построить в одной системе координат при  $x \in [-2,2]$  графики функций:

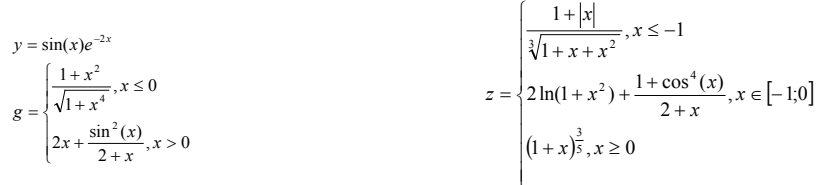

Рассчитать расстояние между двумя соседними точками таким образом, чтобы в расчетах использовалось не менее 20 точек.

### Лабораторная работа №5

Определение временных и частотных характеристик линейных замкнутых САУ с использованием пакета для проведения математических вычислений

Задана передаточная функция разомкнутой САУ:

0,975  $W(s)$  $s^2 + 2.2s + 1$ 

Используя пакет MathCAD, определить:

- $\mathbf{1}$ . Передаточную функцию замкнутой системы по передаточной функции разомкнутой САУ.
- 2. Переходную функцию замкнутой системы путём определения обратного преобразования Лапласа от произведения передаточной функции замкнутой САУ на изображение единичной ступенчатой функции по Лапласу . Построить

переходную характеристику;

- 3. Весовую функцию замкнутой системы:
	- по производной переходной функции;
	- путем определения обратного преобразования Лапласа передаточной функции замкнутой САУ.
	- Построить импульсные переходные характеристики для двух способов определения весовой функции;
- 4. Амплитудно-фазовую характеристику для разомкнутой САУ;

5. Амплитудно-фазовую характеристику для замкнутой САУ.

### Лабораторная работа №6

### Создание комплексного документа средствами текстового процессора Задание 1:

1) Оформить представленный фрагмент текста, с заданными элементами форматирования, включая рисунки и формулы  $(\pi.2)$ .

Подводя итого, можно нарисовать структурную схему системы управления так:

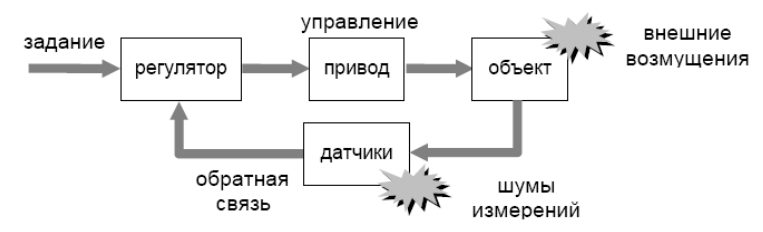

Іапример, в системе управления курсом корабля

- объект управления это сам корабль, находящийся в воде; для управления его курсом используется руль, изменяющий направление потока воды;
- регулятор цифровая вычислительная машина;
- $np\mu\epsilon o\partial$  рулевое устройство, которое усиливает управляющий электрический сигнал и преобразует его в поворот руля;
- датчики измерительная система, определяющая фактический курс;
- внешние возмущения это морское волнение и ветер, отклоняющие корабль от заданного курса;
- шумы измерений это ошибки датчиков.
	- 2) Особенности начертания (полужирное, курсив) выполнить в соответствии с заданием.
- 3) Создать сноску к любому предложению текста, например, в виде<sup>1</sup>.
- 4) Выбор шрифта, выравнивание текста, задание красной строки выполнить в соответствии с требованиями к оформлению лабораторной работы.
- 5) Изобразить представленную схему (рисунок) средствами текстового процессора с учетом цвета, типа линий и параметров заливки (При необходимости изменить ориентацию страницы на *альбомную* для данного раздела)
- 6) Формулы должны быть созданы средством редактора формул в виде единого объекта. Выравнивание отдельно стоящих формул – по центру.

# *Задание 2:*

Представить таблицу в заданном виде (п.3). Особенности выравнивания текста, форматирования шрифта и т.д. выполнить в соответствии с заданием.

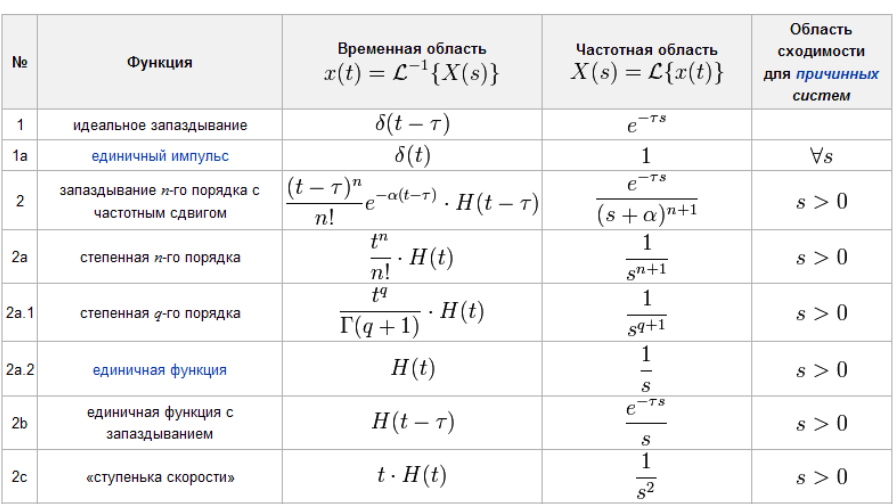

Прямое и обратное преобразование Лапласа некоторых функций

### *Задание 3:*

Вставить рисунок из указанной папки коллекции текстового процессора. Выравнивание отдельно стоящего объекта – по центру.

### *Задание 4:*

Создать автоматически обновляемое оглавление.

### *Задание 5:*

Создать нумерацию страниц документа в соответствии требованиями к оформлению согласно варианту.

### *Задание 6:*

Создать колонтитулы, в которых указать номер и название лабораторной работы (верхний), группу, фамилию и инициалы (нижний).

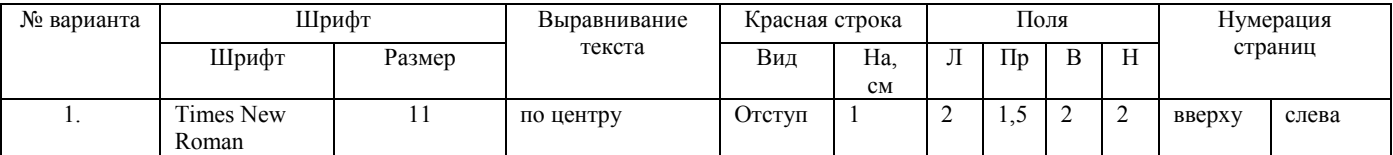

### **Лабораторная работа № 7. Создание и использование электронных таблиц в среде табличного процессора Задача 1**

**Создать** электронную таблицу планирования прибыли от сбыта некоторого изделия в 1 квартале.

# **Исходные данные:**

Цена за штуку – С=500 р.; производственные расходы на штуку – PR=350 р.; расходы по продаже на штуку – TR=80 р.;

количество проданного изделия – Кi штук по месяцам: в январе – 1000 штук, феврале – 2000 шт., марте – 3000 шт.

# **Необходимо рассчитать:**

1) Расходы по месяцам на все количество изделий: SPR=PR ⋅ K, STR=TR ⋅ K.

2) Сумму продаж по месяцам: CP=C ⋅ K.

3) Сумму прибыли по месяцам: N=CP–SPR–STR–F , где F – фиксированные расходы по месяцам (в январе – 10000 руб., феврале – 12500 руб., марте – 15000 руб).

4) Сумму прибыли за квартал.

5) Долю прибыли в каждом месяце по отношению к прибыли в квартале.

Исходные данные и результаты оформить в виде таблицы:

*Планирование сбыта*

Цена за штуку – 500 руб.

Производственные расходы на штуку – 350 р. Расходы по продаже на штуку – 80 р.

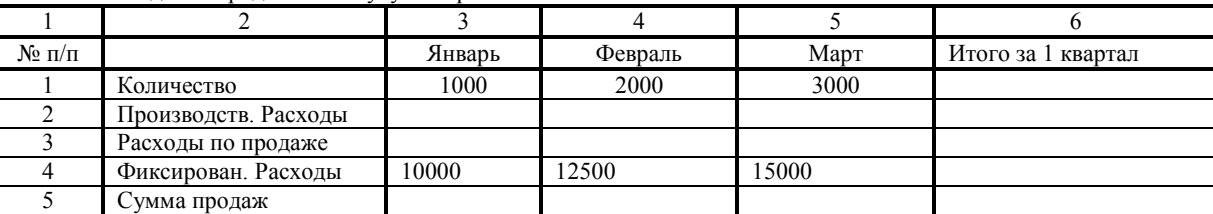

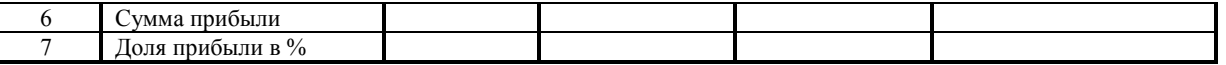

Построить линейную диаграмму по строке "Сумма прибыли", круговую диаграмму по строке "Доля прибыли".

# Задача 2

Построить в разных системах координат при  $x \in [-2,2]$  графики функций:

$$
y = \sin(x)e^{-2x}
$$
  
\n
$$
g = \begin{cases} \frac{1+x^2}{\sqrt{1+x^4}}, x \le 0 \\ 2x + \frac{\sin^2(x)}{2+x}, x > 0 \end{cases}
$$
  
\n
$$
z = \begin{cases} \frac{1+|x|}{\sqrt{1+x^4}}, x \le -1 \\ 2\ln(1+x^2) + \frac{1+\cos^4(x)}{2+x}, x \in [-1,0] \\ (1+x)^{\frac{3}{5}}, x \ge 0 \end{cases}
$$

1 Создать заголовок (Построение графиков функций... в разных системах координат), используя редактор формул Microsoft Equation (Вставка - Объект).

2 В ячейках А10, В10, С10, D10 сделать заголовки таблицы исходных данных  $(x, y, g, z)$ .

3. Заполнить столбец значений аргумента х, начиная с ячейки А11 Например, х=0, 0.1 ...1, количество точек не менее 20 (используя автозаполнение).

4 В ячейку В11 ввести формулу первой функции и с помощью автозаполнения скопировать эту формулу на все ячейки диапазона. 5 Аналогично заполнить таблииу значений для остальных функций.

6 Вызвать окно Мастера диаграмм (на первом шаге на вкладке Стандартные в списке Тип выбрать значение Точечная) и для каждой функции в разных системах координат построить график.

7 Самостоятельно подобрать толщину, цвет линии, цвет фона графика.

# Задача 3

Построить в одной системе координат при  $x \in [-2,2]$  графики функций:

 $y = 2\sin(x)\cos(x);$ 

 $z = 3\cos^2(x)\sin(x)$ .

Порядок построения аналогичен задачи 2.

## Задача 4

Построить график поверхности

$$
f(x, y) = 0.5x^{2} - y\cos(5 - 0.526y^{2}) - x + 3
$$

Принять значения *х* в диапазоне от -2.5 до 2.5 и *v* в диапазоне от -3 до 3.

1 Заполнить строку значений аргумента Х, начиная с ячейки А2 (х=хн до хк, с шагом 0,2; используя автозаполнение).

2 Заполнить столбец значений аргумента У, начиная с ячейки С1 (у=ун до ук с шагом 0,2; используя автозаполнение по столбцу). 3. В ячейку В2 записать формулу для построения графика поверхности.

4. Скопировать эту формулу на все ячейки диапазона В2:L22 (с помощью автозаполнения, например, по столбиу, а затем по  $c$ *mno* $\kappa$ *a* $\mu$ )

5. Не снимая выделение с диапазона, зайти в Мастер Лиаграмм и построить поверхность.

6 Для записи вида своей функции использовать редактор формул Microsoft Equation (Вставка - Объект). Для этого вставить сверху 6 строк под заголовок.

# Лабораторная работа № 8. Создание мультимедийных презентаций

Средствами пакета Microsoft Power Point создать презентацию для представления темы, указанной в задании: Мониторы.

Презентация должна содержать 10-15 слайдов, отражающих современное состояние рассматриваемой темы.

Презентация должна начинаться титульным слайдом и заканчиваться пустым слайдом.

Каждый слайд презентации (за исключением титульного) должен содержать колонтитулы с указанием текущей даты, фамилии и инициалов автора, номера слайда.

Переход между слайдами должен быть организован автоматически с учетом времени для ознакомления с содержимым слайдов. В презентации должна быть использована, как минимум, одна кнопка и одна гиперссылка.

Размер шрифта должен составлять не менее 24 пт.

Все объекты, размещаемые на слайде, должны быть анимированы.

Оформление слайда, выбор цветовой схемы, порядок анимации объектов, текст, внедряемые картинки, форма вывода текста и дополнительных элементов презентации для каждого слайда разрабатывается студентом самостоятельно.

# ЛИСТ РАСПРОСТРАНЕНИЯ ЛЕЙСТВИЯ РАБОЧЕЙ ПРОГРАММЫ ЛИСЦИПЛИНЫ Прикладная информатика на 2018/2019 учебный год Направление подготовки: 15.03.04 Автоматизация технологических процессов и производств

Направленность (профиль) подготовки: Автоматизация технологических процессов и производств Квалификация выпускника: бакалавр. Форма обучения: заочная.

Действие программы диспиплины с дополнениями и изменениями по решению кафедры «Автоматизация производственных процессов» распространено на 2018/2019 уч.год.

Список дополнений и изменений:

- 1. Изменено название министерства: Министерство науки и высшего образования Российской Федерации
- 2. Программное обеспечение: Изменена подписка Microsoft Imagine Premium: бессрочные права и бессрочная лицензия по подписке Microsoft Imagine Premium, идентификатор подписки: a936248f-3805-4c6a-a64f-8c344976ef6d, идентификатор полписчика: ICM-164914
- 3. Заключены договора: ЭБС «Издательство «Лань» (договор № 0917 от 26.09.2017г.)-https://e.lanbook.com/ ЭБС «Электронное издательство ЮРАЙТ» (договор № б/н от 22.02.2018г) - https://urait.ru/ БД Web of Science компании Clarivate Analytics (Scientific) LLC, сублицензионный договор № WoS/940 от 02.04.2018г https://clarivate.com/.
- 4. Добавлена литература: Практикум по информатике [Электронный ресурс]: учебное пособие / Н.М. Андреева [и др.]. - Электрон. дан. - Санкт-Петербург: Лань, 2019. - 248 с. https://elanbook.com/book/111203#book\_name

Протокол № 1от 31.08.2018г. Руководитель ОПОП:

Д.П. Вент

## ЛИСТ РАСПРОСТРАНЕНИЯ ДЕЙСТВИЯ РАБОЧЕЙ ПРОГРАММЫ ДИСЦИПЛИНЫ Прикладная информатика на 2019/2020 учебный год

Направление подготовки: 15.03.04 Автоматизация технологических процессов и производств Направленность (профиль) подготовки: Автоматизация технологических процессов и производств Квалификация выпускника: бакалавр. Форма обучения: заочная.

Действие рабочей программы дисциплины с дополнениями и изменениями по решению кафедры «Автоматизация производственных процессов» распространено на 2019/2020 уч.год.

Список дополнений и изменений:

- 1. Программное обеспечение: Изменена подписка MS Windows, MS Access, MS Visual Studio, MS Office 365A1, действует бессрочная лицензия по подписке Azure Dev Tools for Teaching (бывш. Microsoft Imagine Premium) ИД пользователя: 000340011208DF77, идентификатор подписки: a936248f-3805-4c6a-a64f-8c344976ef6d, идентификатор подписчика: ICM-164914, ИД учетной записи: Novomoskovsk Institute (branch) of the Federal state budgetary educational institution of higher education "Dmitry Mendeleev University of Chemical Technology of Russia".
- Заключен договор: «Электронно-библиотечная система «ЭБС ЮРАЙТ» договор № 29.01- Р-2.0-1168/2018 от 11.01.2019г.  $2.$ Срок действия с 11 .01.2019 по 10.01.2020г.

Разработчик: ст. преподаватель.

 $\mathscr{P}$ 

Г.Н. Санаева

Протокол № 14от 28.06.2019 г.

Руководитель ОПОП:

ДП. Вент

## ЛИСТ РАСПРОСТРАНЕНИЯ ДЕЙСТВИЯ РАБОЧЕЙ ПРОГРАММЫ ДИСЦИПЛИНЫ Прикладная информатика на 2020/2021 учебный год

Направление подготовки: 15.03.04 Автоматизация технологических процессов и производств Направленность (профиль) подготовки: Автоматизация технологических процессов и производств Квалификация выпускника: бакалавр. Форма обучения: заочная.

Действие рабочей программы дисциплины с дополнениями и изменениями по решенно кафедры «Автоматизация производственных процессов» распространено на 2020/2021 уч. год.

Список дополнений и изменений:

- 1. Заключен договор: «Электронно-библиотечная система «ЭБС ЮРАЙТ» договор №33.03-Р-3.1-2220/2020 от 16.03.2020 г. Срок действия с 16.03.2020 по 15.03.2021 г.
- $\overline{2}$ . Добавлена литература: Гаврилов, М. В. Информатика и информационные технологии: учебник для вузов / М. В. Гаврилов, В. А. Климов. - 4-е изд., перераб. и доп. - Москва: Издательство Юрайт, 2020. - 383 с. - (Высшее образование). -ISBN 978-5-534-00814-2. - Текст: электронный // ЭБС Юрайт [сайт]. - URL: https://urait.ru/bcode/449779

Разработчик: ст. преподаватель.

Г.Н. Санаева  $\frac{1}{\sqrt{1}}$ 

Протокол №12 от 29.06.2020г.

Руководитель ОПОП:

ДП. Вент